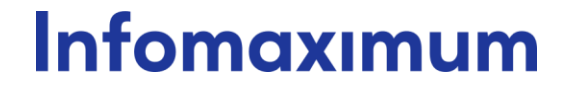

**«Инфомаксимум» (Общество с ограниченной ответственностью)**

# **Инструкция к Видеокурсу ETL**

### Содержание

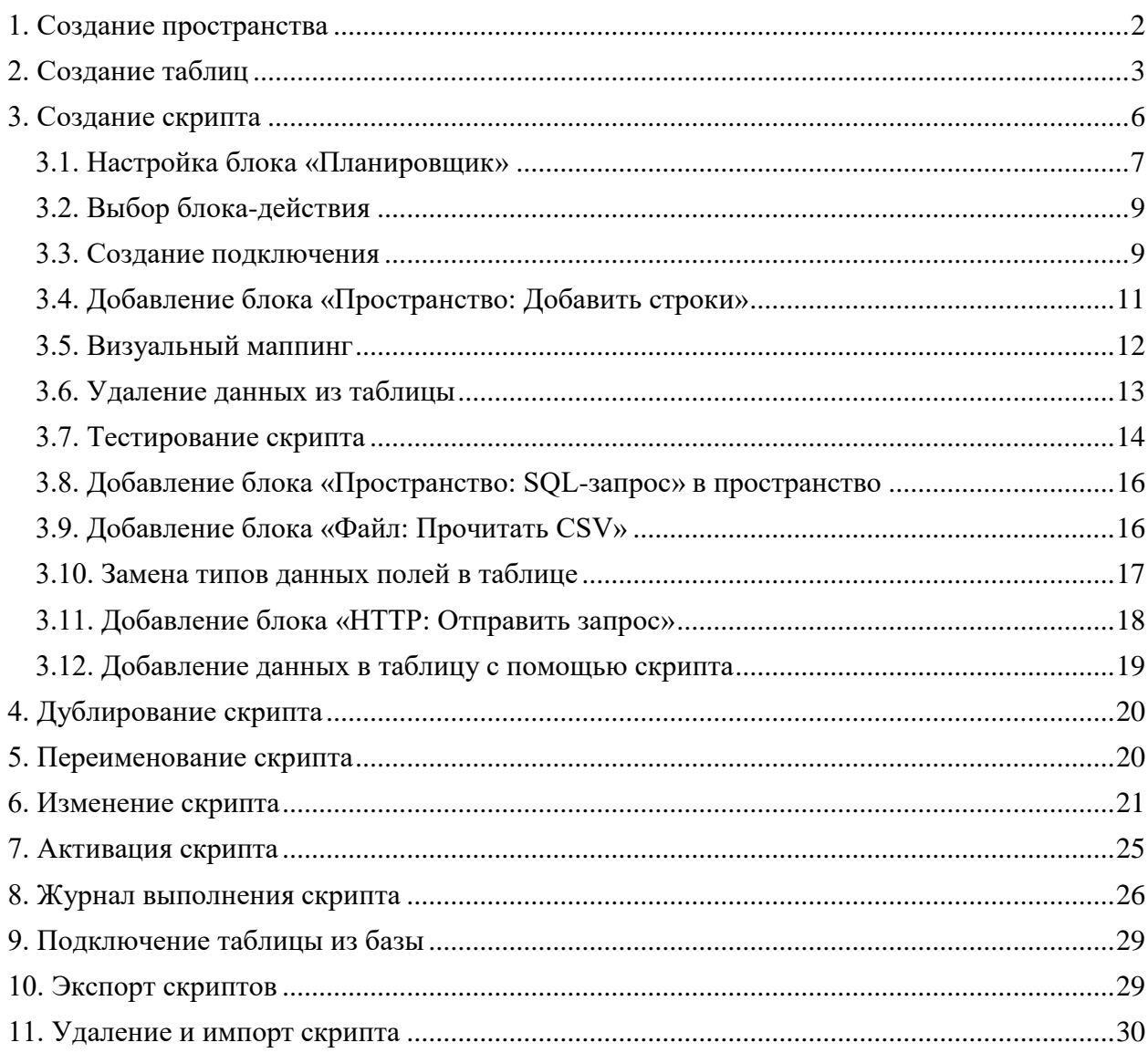

# <span id="page-2-0"></span>**1. Создание пространства**

Чтобы начать работу для решения задачи по извлечению данных из системы контроля и управления доступа в офис, необходимо создать **Пространство**.

| Im Пространства T                           |                                                        |                                 |                                                                             |                                    | <b>Q</b> A                                  |
|---------------------------------------------|--------------------------------------------------------|---------------------------------|-----------------------------------------------------------------------------|------------------------------------|---------------------------------------------|
| <b>О Маркетплейс</b><br>$+$ Добавить        |                                                        |                                 |                                                                             | О. Найти пространство              |                                             |
| Пространства                                |                                                        |                                 |                                                                             |                                    |                                             |
| <b>SERVICE</b>                              | <b>GEORGIA</b>                                         | Almadow State                   | Features systematic all autocorp.                                           | <b>Strichallen</b>                 | <b>To Apenas</b>                            |
|                                             |                                                        |                                 | home complete the complete and the<br><b>SERVICE OF ALTER AND RESIDENTS</b> | <b>THE SHERING</b>                 |                                             |
| ALCOHOL:                                    | arrest next                                            | global meranta strate           | Statesticate any object?                                                    | Scalent, Jan.                      | Lancement                                   |
|                                             |                                                        | <b>Capacitan Administration</b> | <b>CENTER THAT IN HERMANY</b>                                               | <b>The part can experience</b>     |                                             |
| source:                                     | in Today                                               | This antiques.                  | <b>State</b>                                                                | NLP terment formula:               | $-$                                         |
| <b><i><u>SERVICE OF SAFEKEE</u></i></b>     | <b>Transportive</b>                                    |                                 | <b>Structure 10, excels)</b>                                                | <b>PARAMENTAL DE MARCINE</b>       |                                             |
| PAR IN CALL                                 | Process Mining Minintensal recogniti-                  | Warrant Hold                    | Text Mining Instead annualment                                              | Test Mining Handsom seekinds       | THE OWNER                                   |
| Personal All Automatic                      | <b>SHOWHOOD</b>                                        |                                 | <b>BARNESON</b>                                                             | <b>Parameters St. Starrings</b>    |                                             |
| NAME OF GROOM                               | MAIN CORP.                                             | <b>MARINE CARDS</b>             | <b>SHEAT</b>                                                                | <b>SHELF</b>                       | <b>MALLEY</b>                               |
|                                             |                                                        |                                 | <b>Parameters TS Avenue</b>                                                 | <b><i>PARTIES AND ARTICLES</i></b> |                                             |
| <b>SERVICE</b>                              | engert onligns @ (doc)901154. I see<br>Early Companies |                                 | <b>ABONES</b>                                                               | Started Forecasts                  | Services, Non-America                       |
|                                             | <b>COND CESS For errors</b>                            |                                 | <b>THE REAL PROPERTY AND</b>                                                | <b>Searce continue</b>             |                                             |
| Representative ETL                          | Burnmark averations revented                           | Figure 1                        | Zine changes must                                                           | Services 101 Auto                  | Teams to their meters and                   |
| <b>Telephone St. avenued</b>                |                                                        |                                 |                                                                             | <b>THE REAL PROPERTY</b>           |                                             |
| Management and reproduct                    | Woman II                                               | Toronton                        | <b>SAR HARMOUT</b>                                                          | <b>Kingman permitted</b>           | <b>Roses CITE age</b>                       |
| <b><i><u>SECURITIES OF ASSESSED</u></i></b> |                                                        |                                 | <b><i><u>SERIES AND ARRAIGN</u></i></b>                                     |                                    | <b><i><u>SECURITIES IN ANTISERS</u></i></b> |
| <b>SOUNDERN ARRESTS</b>                     | Ratements:                                             | <b>PUT MITCHES</b>              | <b>Toronto</b>                                                              | <b>THE R. P.</b>                   | <b>PARK IN STILL</b>                        |
| <b>THE ENERGY AND IN A REPORTED</b>         | <b><i><u>Parameter and Constitution</u></i></b>        |                                 | <b>ATTS APPROX LLC FLORESCO - Incomparate business</b>                      |                                    | <b>TAXABLE CARD TO ANNOUNCE</b>             |

Рисунок 1 - Пространства

Чтобы создать пространство, кликните на кнопку **Добавить.** Открывается модальное окно создания пространства.

| Im Пространства т                          |                                                             |                             |                                        |                                                                                              |                                      |                       | 立 (A)                                      |
|--------------------------------------------|-------------------------------------------------------------|-----------------------------|----------------------------------------|----------------------------------------------------------------------------------------------|--------------------------------------|-----------------------|--------------------------------------------|
| A Mapkermaeac<br>$+$ Добавить              |                                                             |                             |                                        |                                                                                              |                                      | О. Найти пространство |                                            |
| Пространства                               |                                                             |                             |                                        |                                                                                              |                                      |                       |                                            |
| -                                          | <b>START</b>                                                | <b>STATISTICS</b>           |                                        | <b>September worthspace with providents</b><br><b>Separate and Construction Construction</b> | <b>SECTION</b>                       |                       | <b>Stationers</b>                          |
|                                            |                                                             |                             |                                        | <b>MONTHS IN THE REPORT OF A STATE OF A</b>                                                  | <b>START AND RESIDENCE</b>           |                       |                                            |
| <b>BURGHER</b>                             | <b>STORY ONE</b>                                            | <b>SERVICE CONSTRUCTION</b> |                                        | <b>SAN ART AND ART AND ART AND RESIDENCE</b>                                                 | <b>SOURCE AND</b>                    |                       | <b>SERVICE OF</b>                          |
|                                            |                                                             | ╾                           | Новое пространство                     | x                                                                                            | <b>Statement September</b>           |                       |                                            |
| <b>STATE</b>                               | <b>By Testing</b>                                           | <b>Sales and</b>            | Название                               |                                                                                              | <b>NUT START TOWART</b>              |                       |                                            |
| <b>Senatorical St. Automobile</b>          | <b><i>STATISTICS</i></b>                                    |                             | Имя базы данных                        |                                                                                              | <b><i>SEEMING TO MARKET</i></b>      |                       |                                            |
| <b>PARTIES</b>                             | <b>Pricess Military (Michigan &amp; Symphon)</b>            | <b>State</b>                |                                        |                                                                                              | THAT REVIEW TRANSPORTS INVESTIGATION |                       | <b>SHOP</b>                                |
| <b>Statements of the American</b>          | <b>Statement</b>                                            |                             | Terw<br>Введите или выберите из слиска | $\mathcal{L}_{\mathcal{L}}$                                                                  | <b>Separate of the construction</b>  |                       |                                            |
| <b>WATER HOTEL</b>                         | <b>MAIL BOOTHERS</b>                                        | <b>SHOW:</b>                | Конфигурация                           |                                                                                              | <b>MALLA</b>                         |                       | <b>MALINE</b>                              |
|                                            |                                                             |                             | <u>1.</u> Загрузить файл               |                                                                                              | <b>TREASURE CAR TEL: INVESTIGATI</b> |                       |                                            |
| <b>WALLAND</b>                             | entrant petters. @ concentrated.<br><b>Ref: Charles and</b> | <b>SHOP</b>                 |                                        | Добавить<br>Отмена                                                                           | <b>NEWSLETCH AND CONSULT</b>         |                       | <b>Statistic Managers</b>                  |
|                                            | <b>CONTRACTOR</b> FOR NORTH                                 |                             |                                        |                                                                                              | <b>SERVICE CONTROLLER</b>            |                       |                                            |
| <b>Statement Off</b>                       | <b>Barroomed associate terminal</b>                         | -                           |                                        | <b>Barn commenced</b>                                                                        | <b>Bermany SET AND</b>               |                       | <b>Name of the Address of the American</b> |
| <b>SERVICE AND RESIDENCE</b>               |                                                             |                             |                                        |                                                                                              | <b>SERGENHAM TO ANGERSHI</b>         |                       |                                            |
| <b>Honorano e costili della principale</b> | <b>Bisman's</b>                                             | <b>STATISTICS</b>           |                                        | <b><i><u>SAN CHAPPENS</u></i></b>                                                            | <b>ROBERT GETAILS</b>                |                       | <b>ROMAN COPE AND</b>                      |
| <b>PERSONAL PROPERTY</b>                   |                                                             |                             |                                        | <b>SERVICE AND THE SERVICE</b>                                                               |                                      |                       | <b>Statement with the committee</b>        |
| <b>REPORT FOLLOWS</b>                      | <b><i><u>Sponsored</u></i></b>                              | <b>SERVICE</b>              |                                        | <b>Recognized</b>                                                                            | <b>Harrison</b>                      |                       | <b><i><u>STATE AND THE</u></i></b>         |
|                                            |                                                             |                             |                                        | <b>SERVICE AND RESIDENCE</b>                                                                 | Направление SOL-аналитики            |                       | Hansanewe SOL-avanimum                     |

Рисунок 2 – Модальное окно создания пространства

- 1. Задайте:
- название;
- подключение к ClickHouse (выбор из списка доступных);
- имя базы данных;
- теги (выбор из списка доступных).
- 2. Нажмите **Добавить**.

# **2. Создание таблиц**

<span id="page-3-0"></span>Если доступен только один сервер базы данных, то поле **Подключение к ClickHouse** не отображается.

В поле **Имя базы данных** недопустимы кириллические символы. Если название базы уникальное, то система создаст новую. Если название повторяется, то система использует готовую базу данных.

После создания пространства, необходимо создать результирующие таблицы. Все доступные таблицы, как и другие элементы, отображаются в виде карточек во вкладке *«Панель управления»* в пространстве. Имя таблицы должно быть уникальным в рамках пространства.

Im Некое пространство .<br>Модель данных — Доступы — Основ Ō. **Панель управле** О. Поиск по пространству  $n$ awóonn Скрипт Подключение Таблицу

Для создания новой таблицы нажмите **Добавить** — *«Таблицу»*.

Рисунок 3 – Добавление таблицы

Формат таблиц – Csv-файл в UTF-8 кодировке без BOM. Файл обязательно должен содержать заголовок. В конце файла не должно быть пустых строк.

При создании новой таблицы открывается модальное окно, в котором можно ввести:

- Название таблины:
- Названия колонок и тип данных;
- Партиционирование;
- Сортировку.

| Новая таблица      | $\times$                        | Панель управления Модель данных Доступы Основное |                 |                          |                         |                   | <b>Q</b> (A) |
|--------------------|---------------------------------|--------------------------------------------------|-----------------|--------------------------|-------------------------|-------------------|--------------|
| Название таблицы   |                                 |                                                  |                 |                          | О Поиск по пространству |                   |              |
| Название колонки   | Тип данных<br>Выберите т $\vee$ |                                                  |                 |                          |                         |                   |              |
| + Добавить колонку |                                 |                                                  |                 |                          |                         |                   |              |
| Партиционирование  |                                 |                                                  |                 |                          |                         |                   |              |
| Сортировка         |                                 |                                                  |                 |                          |                         |                   |              |
|                    | ٠                               |                                                  | <b>SHOW THE</b> | <b>Contract Contract</b> |                         | <b>STATISTICS</b> |              |
|                    |                                 |                                                  |                 |                          |                         |                   |              |
|                    |                                 |                                                  |                 |                          |                         |                   |              |
|                    |                                 |                                                  |                 |                          |                         |                   |              |
|                    |                                 |                                                  |                 |                          |                         |                   |              |
|                    |                                 |                                                  |                 |                          |                         |                   |              |
|                    |                                 |                                                  |                 |                          |                         |                   |              |
|                    |                                 |                                                  |                 |                          |                         |                   |              |
|                    |                                 |                                                  |                 |                          |                         |                   |              |
| Отмена<br>Создать  |                                 |                                                  |                 |                          |                         |                   |              |

Рисунок 4 – Модальное окно создания таблицы

Создание таблицы доступно при выполнении условий:

- задано название таблицы;
- в таблице есть хотя бы одна колонка, для которой определены название и тип данных.

Первая таблица содержит сведения из СКУД. Колонки первой таблицы (access\_control):

- рассматриваемая дата (date тип данных DateTime64);
- идентификатор сотрудника (employee\_id тип данных Integer);
- время первого входа (start\_time тип данных DateTime64);
- время выхода (finish\_time тип данных DateTime64).

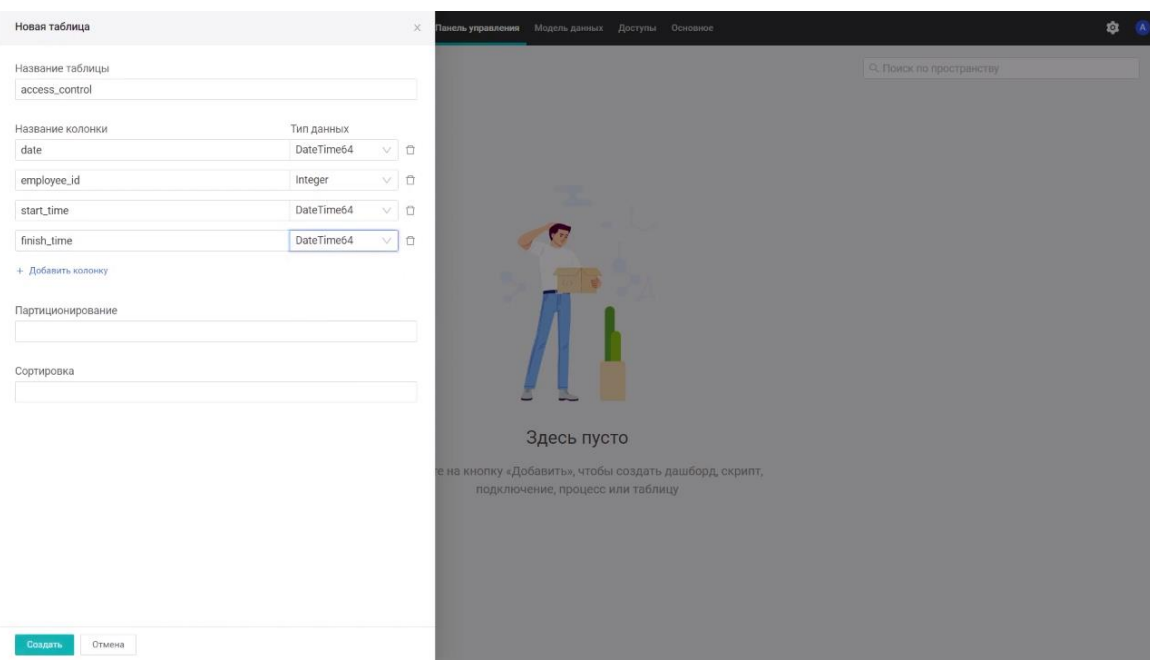

Рисунок 5 – Создание таблицы access\_control

Таблица со справочником сотрудников (employee):

- идентификатор сотрудника (id тип данных Integer);
- ФИО сотрудника (name тип данных String).

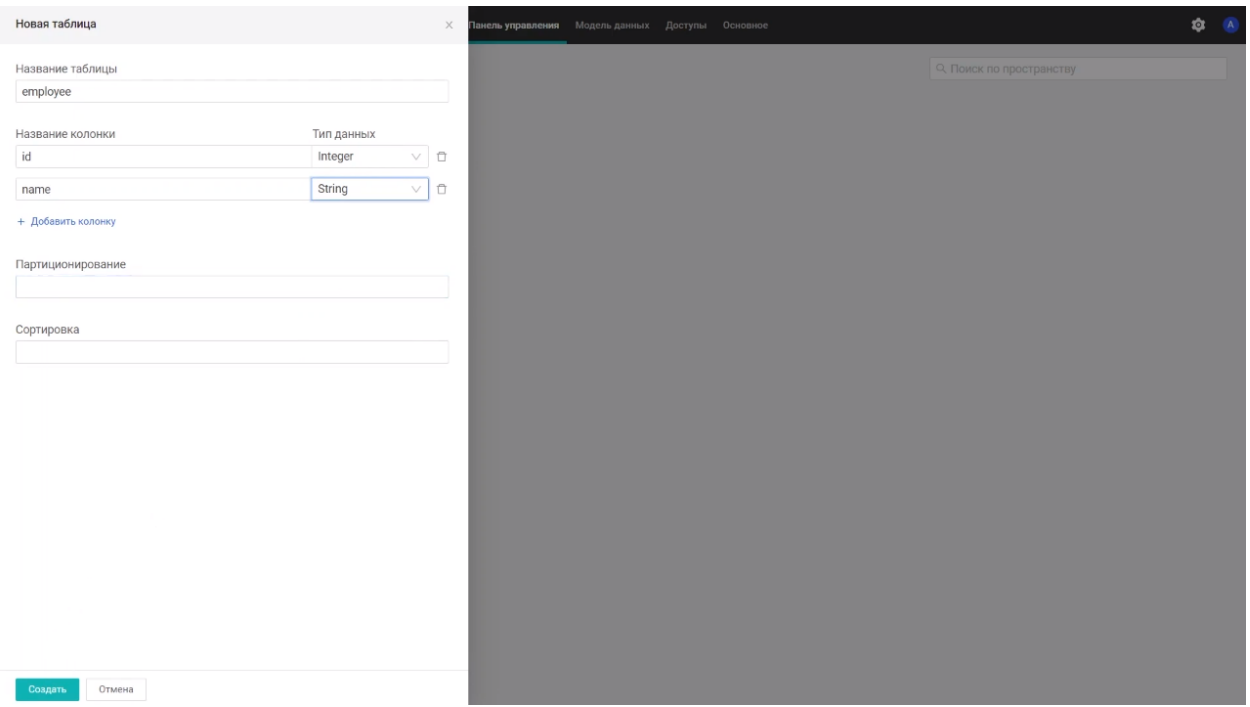

Рисунок 6 – Создание таблицы employee

Таблица для хранения производственного календаря (calendar):

- дата (date так как источник данных возвращает дату в формате строки, тип данных String);
- тип дня (type тип данных String).

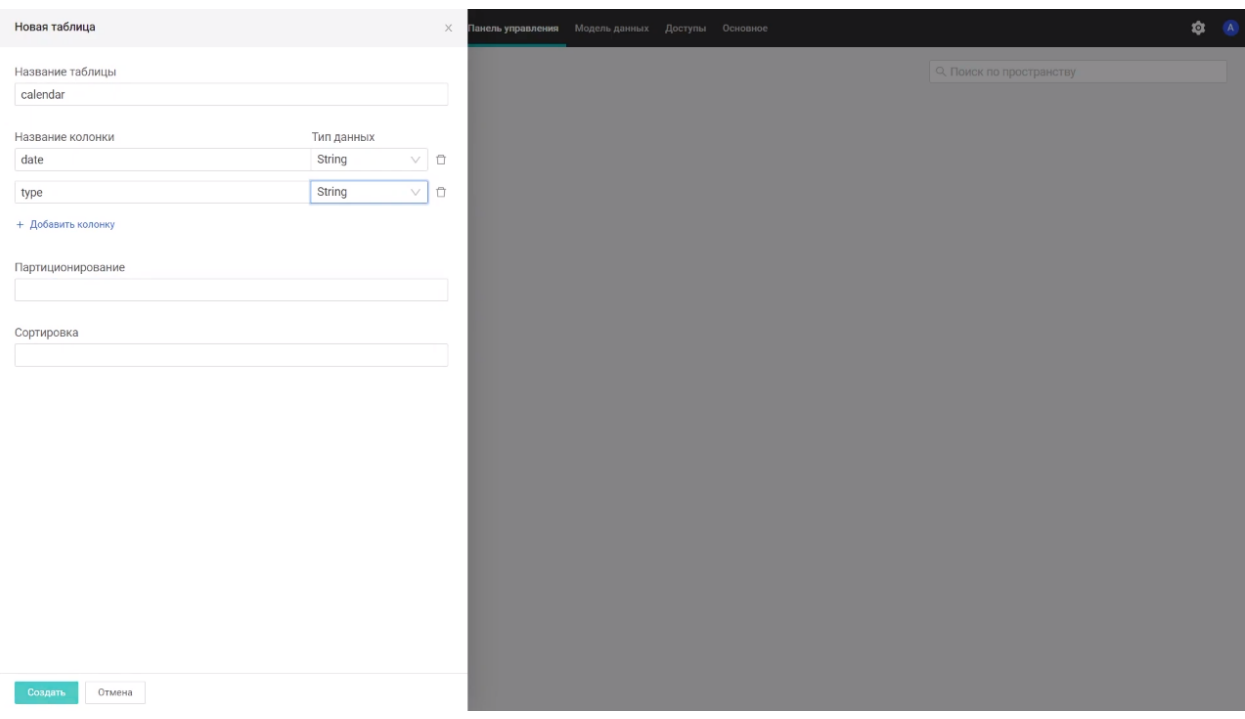

Рисунок 7 – Создание таблицы calendar

# <span id="page-6-0"></span>**3. Создание скрипта**

Далее необходимо создать скрипт для первичного заполнения таблиц. Чтобы создать скрипт, нажмите **Добавить**, выберите **Скрипт**.

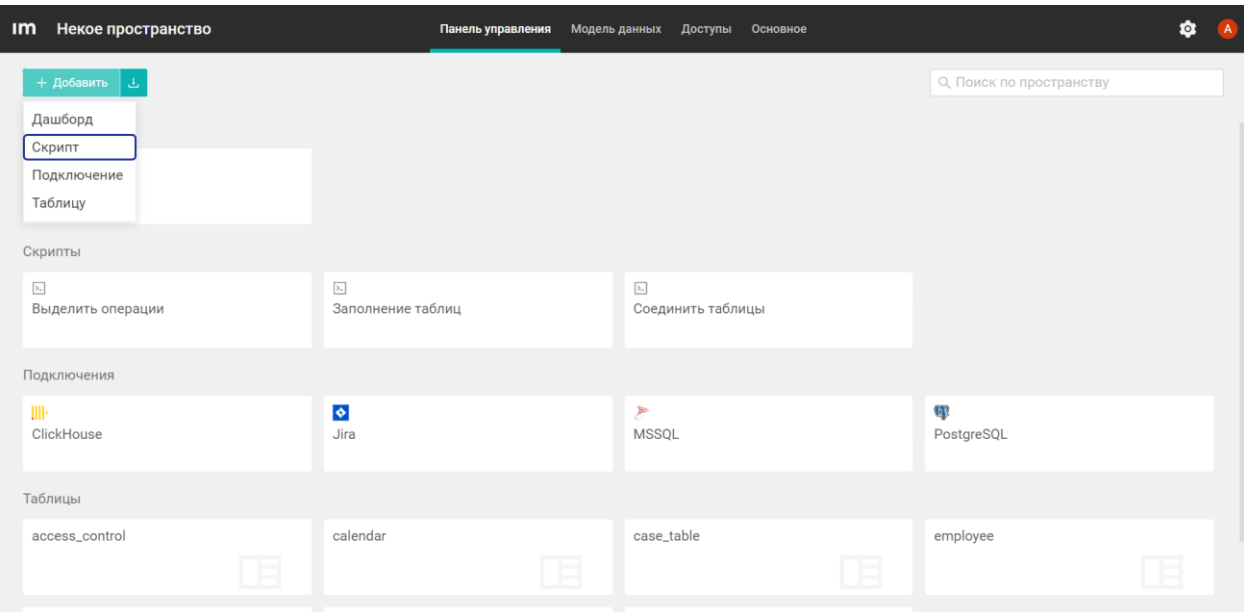

Рисунок 8 – Добавление скрипта

В открывшемся диалоговом окне укажите следующие параметры:

- название скрипта;
- описание (необязательно).

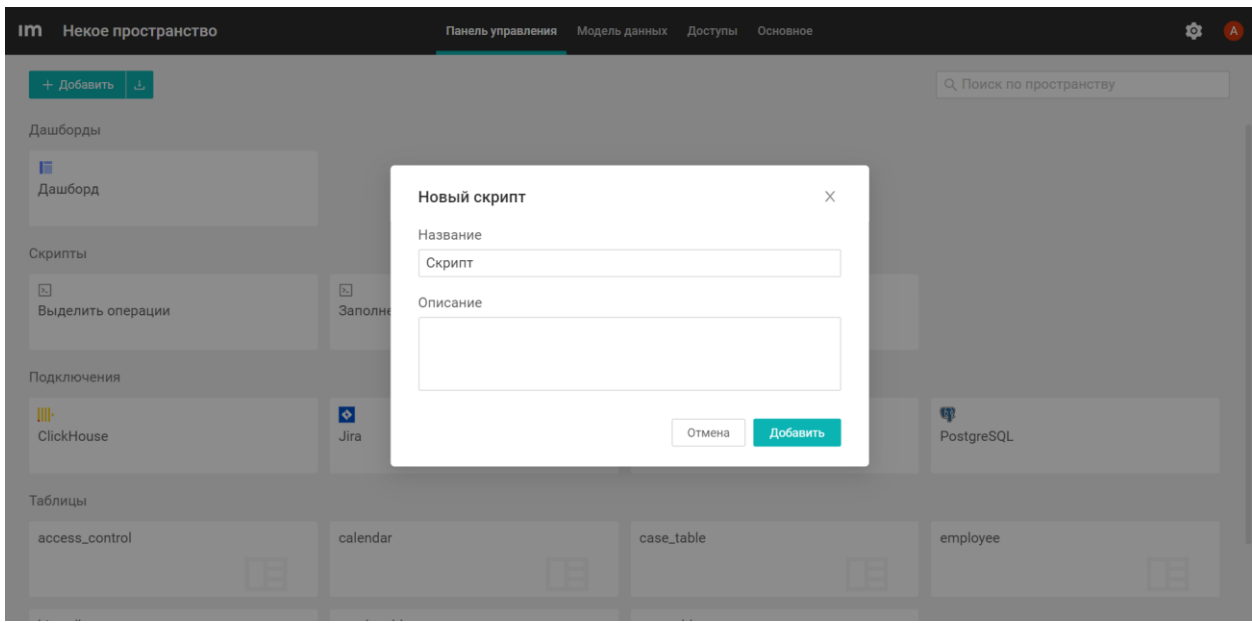

Рисунок 9 – Диалоговое окно (Новый скрипт)

### **3.1. Настройка блока «Планировщик»**

<span id="page-7-0"></span>После создания скрипт открывается в режиме редактирования и в нем автоматически создается блок «Выберите триггер».

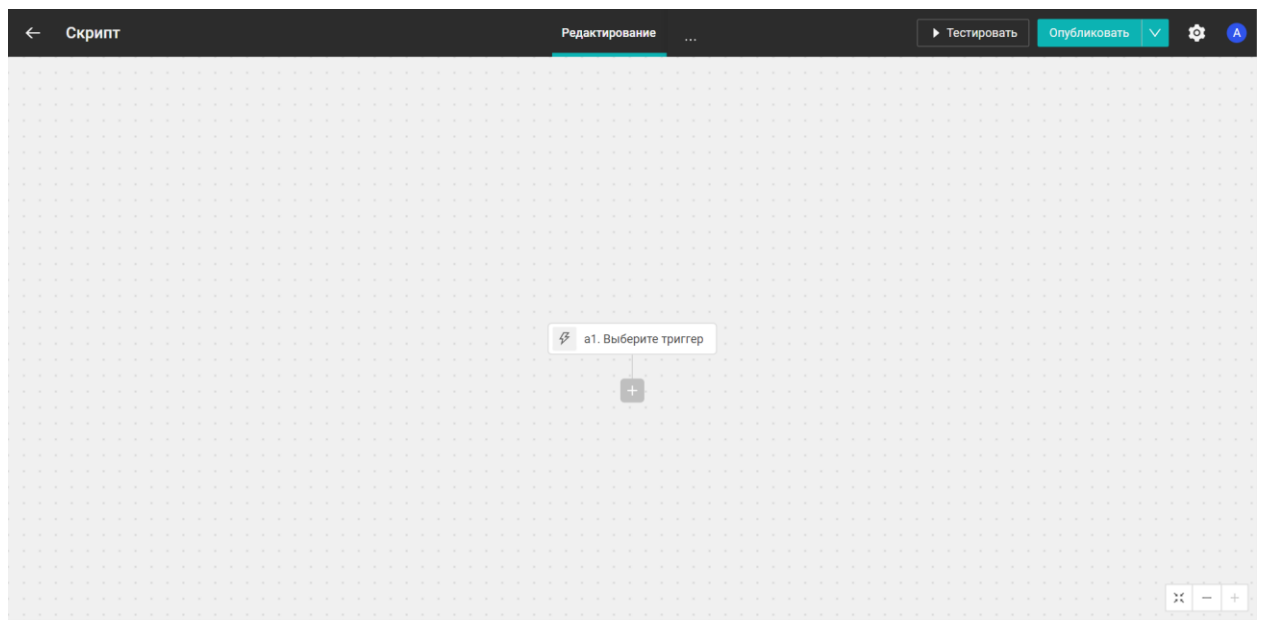

Рисунок 10 – Выберите триггер

Расписание выполнения скрипта задается через блок **Планировщик**. Этот блок может быть вставлен только в начало скрипта. Выберите вариант расписания в настройках блока:

- по минутам (по умолчанию 15 минут);
- по дням недели (нужно выбрать дни недели, часы и минуты);
- по датам (нужно выбрать месяцы, дни, часы, минуты);

 по CRON расписанию (система для автоматического запуска задач в определенное время).

| Скрипт<br>$\leftarrow$                 |                    | Редактирование     | Тестирование               | • Тестировать | Опубликовать |   | û |  |
|----------------------------------------|--------------------|--------------------|----------------------------|---------------|--------------|---|---|--|
| <b>• Планировщик: Запустить скрипт</b> | the control of the |                    |                            |               |              |   |   |  |
| Тест<br>Параметры<br>$\rightarrow$     |                    |                    |                            |               |              |   |   |  |
| Запускать скрипт *                     |                    |                    |                            |               |              |   |   |  |
| Каждые несколько минут<br>$\vee$       |                    |                    |                            |               |              |   |   |  |
| Минуты                                 |                    |                    |                            |               |              |   |   |  |
| 15                                     |                    |                    |                            |               |              |   |   |  |
| Расширенные параметры *<br>$\subset$   |                    | $\Theta$<br>скрипт | а1. Планировщик: Запустить |               |              |   |   |  |
| Часовой пояс *                         |                    |                    |                            |               |              |   |   |  |
| Europe/Moscow<br>$\vee$                |                    |                    |                            |               |              |   |   |  |
| Тестировать                            |                    |                    |                            |               |              |   |   |  |
|                                        |                    |                    |                            |               |              |   |   |  |
|                                        |                    |                    |                            |               |              |   |   |  |
|                                        |                    |                    |                            |               |              |   |   |  |
|                                        |                    |                    |                            |               |              |   |   |  |
|                                        |                    |                    |                            |               |              |   |   |  |
|                                        |                    |                    |                            |               |              | ж |   |  |
|                                        | $-11.1$            |                    |                            |               |              |   |   |  |

Рисунок 11 – Параметры планировщика

В расширенных параметрах можно указать даты первого и последнего запуска скрипта.

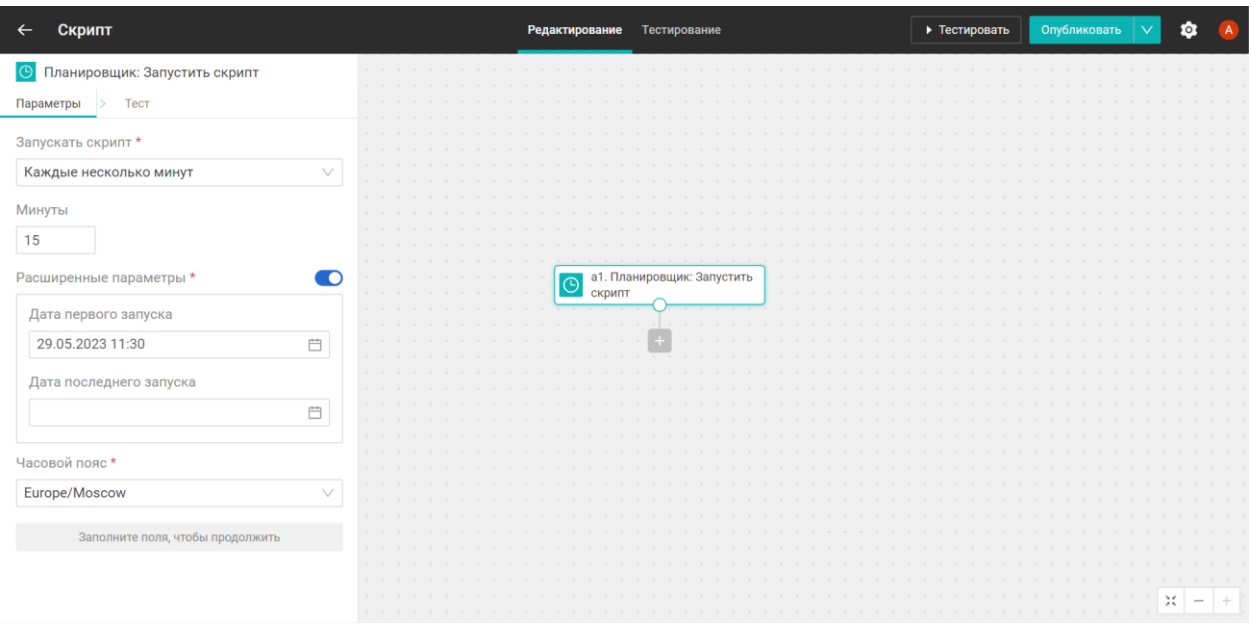

Рисунок 12 – Расширенные параметры планировщика

При создании блока часовой пояс задается автоматически на основе часового пояса браузера. При необходимости его можно изменить.

При нажатии на кнопку **Тестировать**, происходит пробный запуск блока. Во вкладке *Тест* отображаются выходные параметры блока. Например, когда был запущен скрипт.

| Скрипт<br>$\leftarrow$                        | Редактирование<br>$\cdots$                                                                                                    | • Тестировать | Опубликовать<br>$\checkmark$  |
|-----------------------------------------------|----------------------------------------------------------------------------------------------------|---------------|-------------------------------|
| <b>• Планировщик: Запустить скрипт</b>        |                                                                                                    |               |                               |
| Параметры > Тест                              |                                                                                                    |               |                               |
| $1 - 1$<br>start_time: "2023-07-26T12:00:00Z" | $\sim$ $ \sim$<br>$\mathcal{L}^{\mathcal{L}}(\mathcal{L}^{\mathcal{L}}(\mathcal{L}^{\mathcal{L$<br>$\mathcal{R}=\mathcal{R}$<br>$\sim$ $ \sim$ |               |                               |
|                                               | $\sim$ $ \sim$<br>$\sim$                                                                                                    |               |                               |
|                                               |                                                                                                    |               |                               |
|                                               | а1. Планировщик: Запустить<br>$\Theta$<br>скрипт<br><b>State State</b>                                                                                                    |               |                               |
|                                               |                                                                                                    |               |                               |
|                                               |                                                                                                    |               |                               |
|                                               | .<br><b>Contract Contract</b>                                                                                                    |               |                               |
| Тестировать                                   |                                                                                                    |               | Ж<br>$\overline{\phantom{a}}$ |

Рисунок 13 – Выходные данные после тестирования блока

#### <span id="page-9-0"></span>**3.2. Выбор блока-действия**

Следующий блок выполнит обращение к базе данных PostgreSQL.

Добавить блок можно двумя способами:

- 1. Через знак **+** внизу существующего блока;
- 2. Нажать правой кнопкой мыши на линию связи или на блок и выбрать **Добавить блок**.

Необходимо выбрать пакет «PostgreSQL», затем «SQL-запрос». Далее блок необходимо настроить.

#### **3.3. Создание подключения**

<span id="page-9-1"></span>Необходимо создать подключение. Для этого нажмите на кнопку **Новое подключение.** 

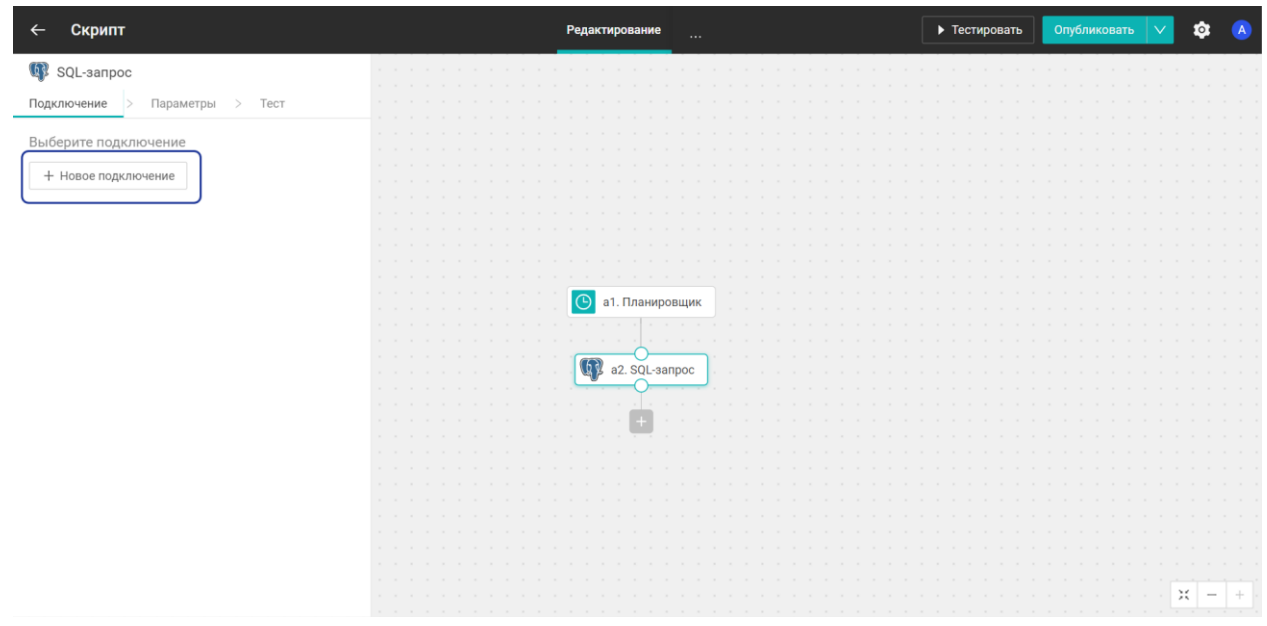

Рисунок 14 – Создание подключения

Заполните поля (они разняться в зависимости от подключения).

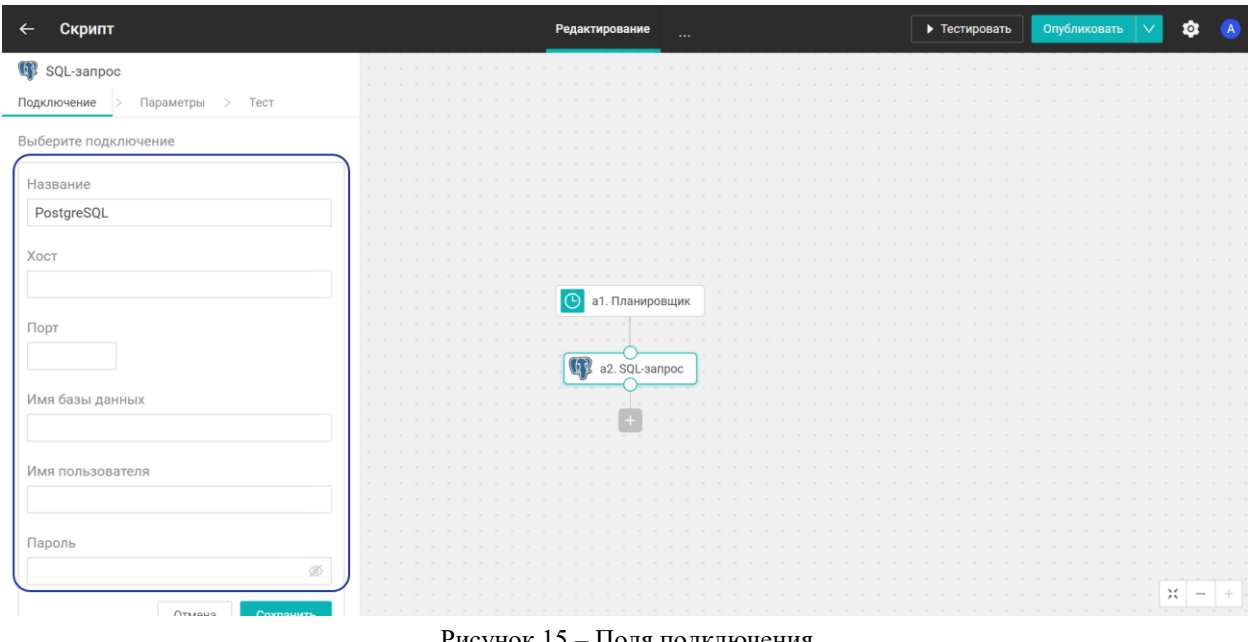

Рисунок 15 – Поля подключения

Введите произвольный SQL-запрос в поле «SQL-запрос» во вкладке *«Параметры».* Также можно открыть полноэкранный редактор, нажав на значок разворота. Пример запроса:

select \* from название таблицы

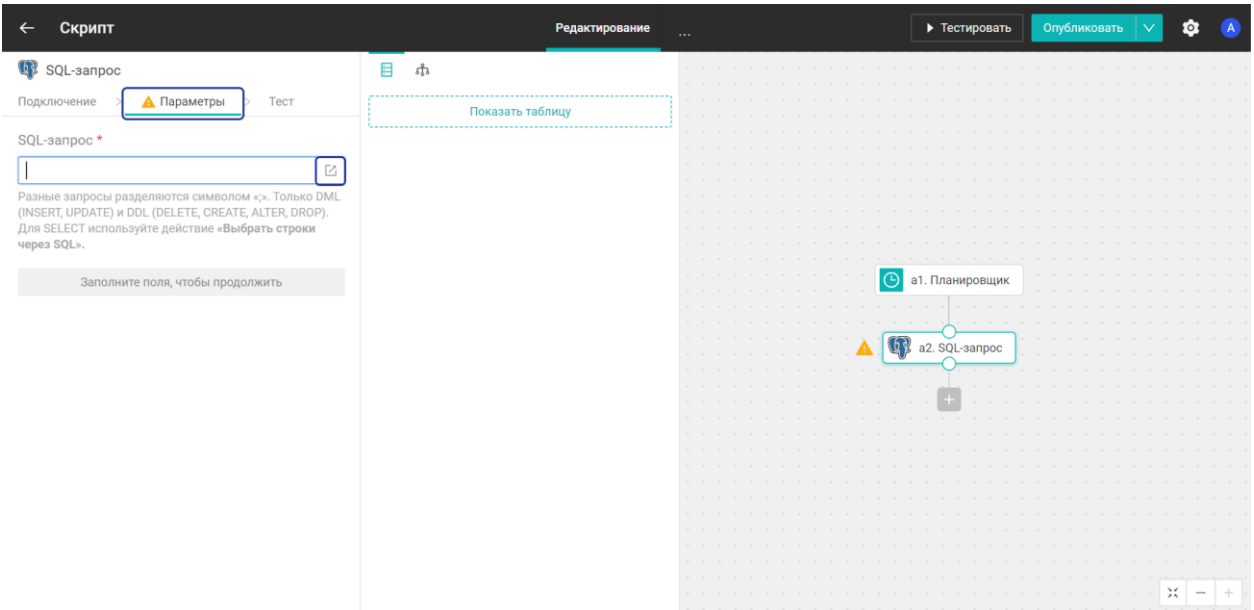

Рисунок 16 – Параметры SQL-запроса

В полноэкранном редакторе можно пользоваться автодополнением (команда *Ctrl+пробел*) и подстановкой таблиц и полей (нажать на название таблицы или поля).

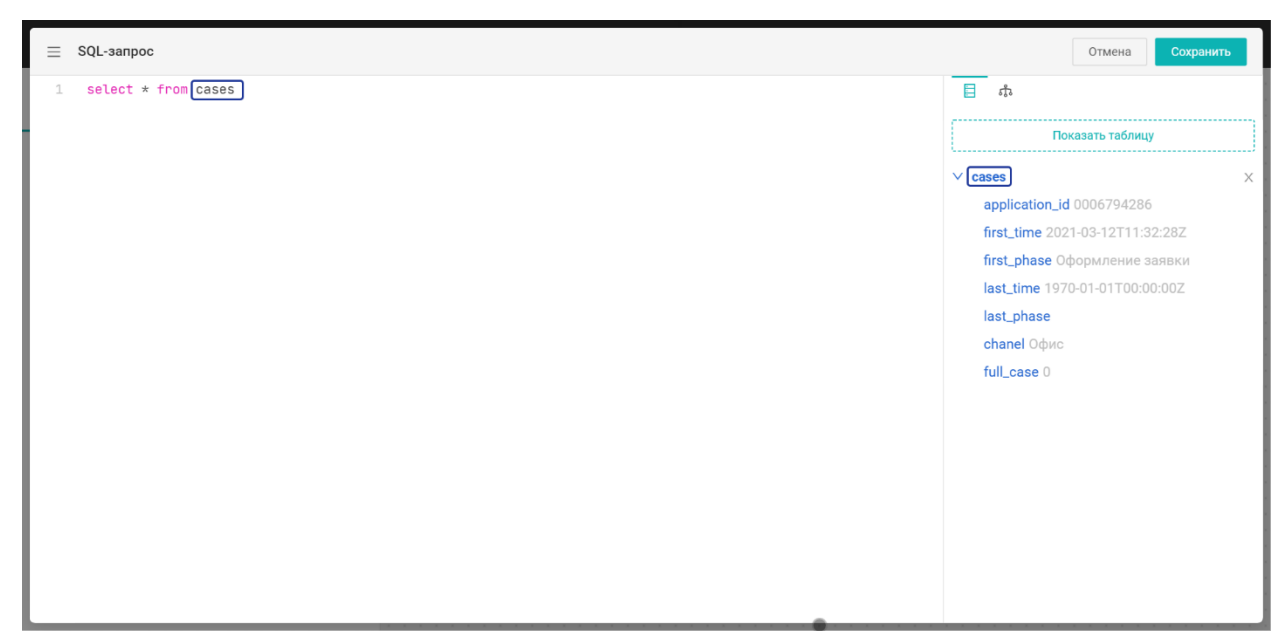

Рисунок 17 – Полноэкранный редактор

### **3.4. Добавление блока «Пространство: Добавить строки»**

<span id="page-11-0"></span>Этот блок выполнит вставку данных полученных в предыдущем блоке. После добавления нового блока выберите пакет «Пространство», затем «Добавить строки». В блоке во вкладке *Параметры* выберите таблицу-получатель.

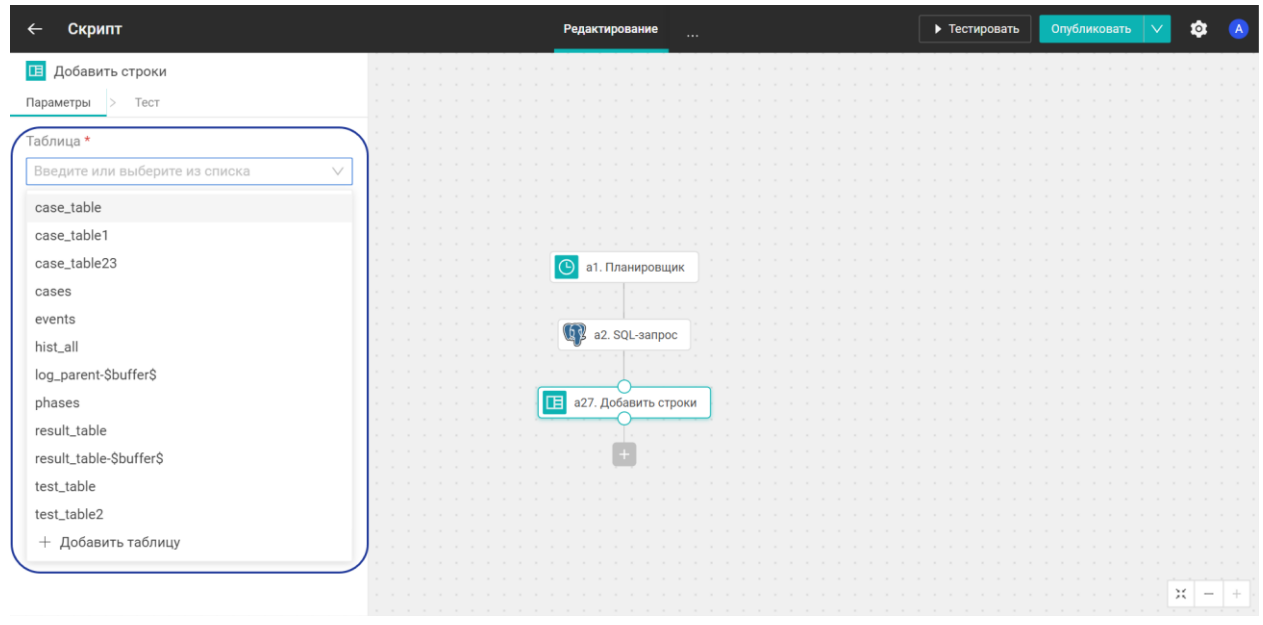

Рисунок 18 – Таблица-получатель

### **3.5. Визуальный маппинг**

<span id="page-12-0"></span>Далее необходимо сопоставить поля таблицы получателя с полями, полученными из предыдущего блока. Сопоставления полей происходит через визуальный маппинг. Нажмите на поле и выберите значение из маппинга.

| Скрипт                             | Редактирование                                                                |                           | • Тестировать | û<br>Опубликовать |
|------------------------------------|-------------------------------------------------------------------------------|---------------------------|---------------|-------------------|
| Добавить строки<br>囸               | ch                                                                            |                           |               |                   |
| Тест<br>Параметры<br>$\rightarrow$ | Q Поиск                                                                       |                           |               |                   |
| Таблица *                          | $\times$ а1. Планировщик                                                      |                           |               |                   |
| case_table<br>v                    | C start_time 2023-07-13T20:30:00Z                                             |                           |               |                   |
| Колонки *                          | $\times$ a2. SQL-запрос<br>Case_id TG_ARG-8458067                             |                           |               |                   |
| case_id                            | duration 270743                                                               |                           |               |                   |
| ₩a2.case_id                        | <b>甲 mrf_name</b> MP® Cибирь<br>Prf_name TOMCKWЙ ФИЛИАЛ                       | а1. Планировщик           |               |                   |
| duration                           | <b>甲 src_id</b> TT<br>W wfm_d_reqt_name K2. Населенные пу                     |                           |               |                   |
| @ a2.duration                      | <u>•</u> k_ccode_orig_code Повреждение уст                                    | a2. SQL-запрос            |               |                   |
| mrf_name                           | <b>专 wfm_d_buildtype_name</b> MHOTOKBapTMp<br><b>母</b> dir_services_def IP-TV |                           |               |                   |
| <b>甲</b> a2.mrf_name               | Le k_ocode_orig_code OTCyTCTBMe Ha C<br><b>母</b> dir_tech_def PON             | 旧<br>а26. Добавить строки |               |                   |
| rf_name                            | <b>甲</b> dir_tech_def_group OnTWKa                                            |                           |               |                   |
| 哪 a2.rf_name                       | Case_crm_type_lvl1 Texnonnepwka<br>Case_crm_type_lvl2 OTCYTCTBWe ycr          |                           |               |                   |
| src_id                             | Case_crm_type_lvl3 OTCYTCTBME Ha<br><b>甲 intr_type</b> Teлeфон                |                           |               |                   |
| <b>甲</b> a2.src_id                 | <b>母 start</b> 31.08.2019 9:27<br><b>母finish 03.09.2019 12:39</b>             |                           |               |                   |
| wfm_d_regt_name                    | <b>i</b> duration_type 3) 1 - 5 дней                                          |                           |               |                   |
| <b>AND CARD AND COMPANY</b>        |                                                                               |                           |               |                   |

Рисунок 19 – Визуальный маппинг

Недостающие колонки можно добавить, нажав на кнопку **Добавить колонку.**

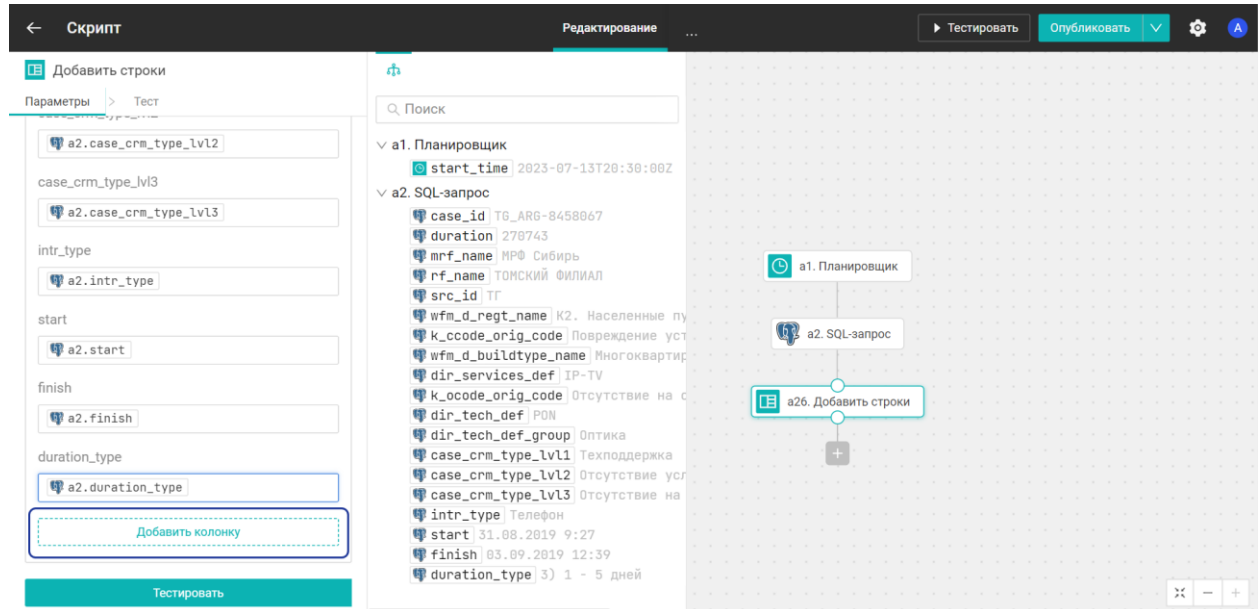

Рисунок 20 – Добавление колонки

Укажите:

название колонки;

 тип данных. Нажмите на кнопку **Добавить**.

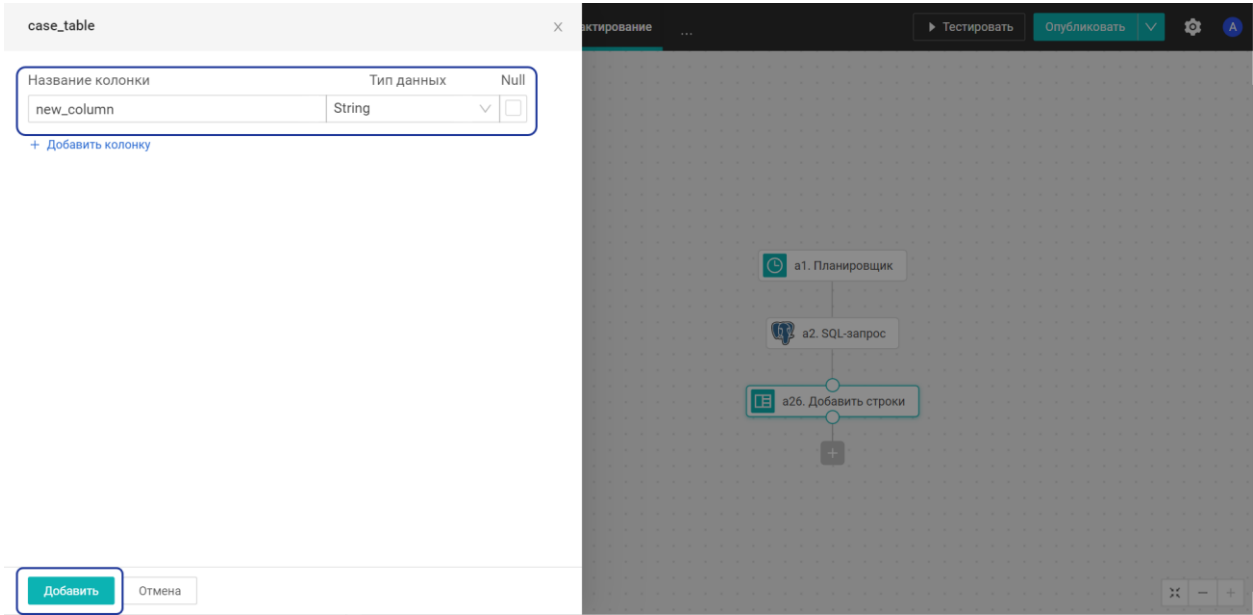

Рисунок 21 – Новая колонка

### **3.6. Удаление данных из таблицы**

<span id="page-13-0"></span>При тестировании блоков действие происходит на самом деле, поэтому необходимо создать блок для удаления данных. Нажмите правой кнопкой мыши на связь между блоками и выберите **Добавить**.

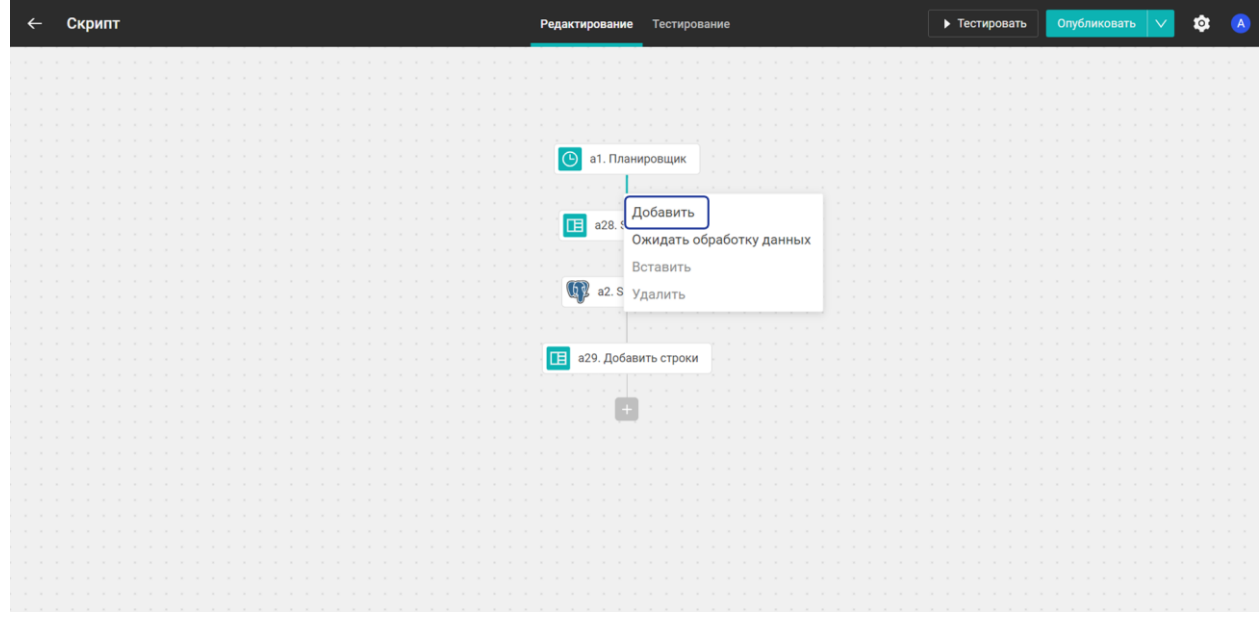

Рисунок 22 – Добавить блок

Выберите пакет «Пространство», затем «SQL-запрос». Укажите выражение и протестируйте блок. Пример выражения:

truncate table название\_таблицы

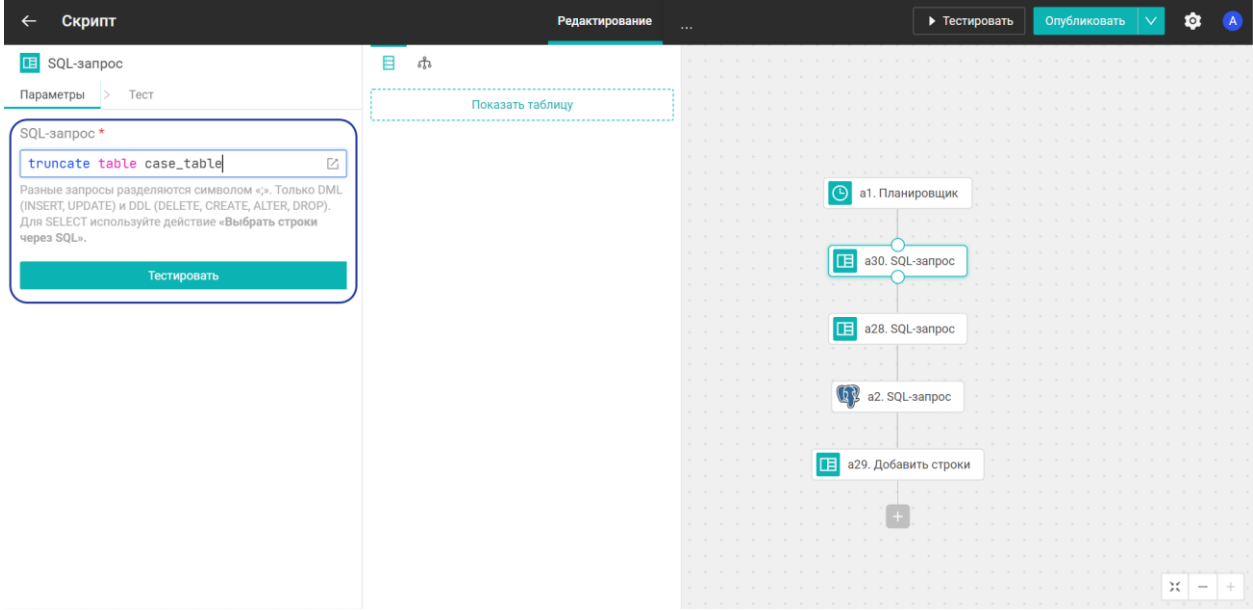

Рисунок 23 – SQL-запрос

### **3.7. Тестирование скрипта**

<span id="page-14-0"></span>Чтобы проверить, как работает скрипт, в режиме редактирования нажмите на кнопку **Тестировать** в правом верхнем углу.

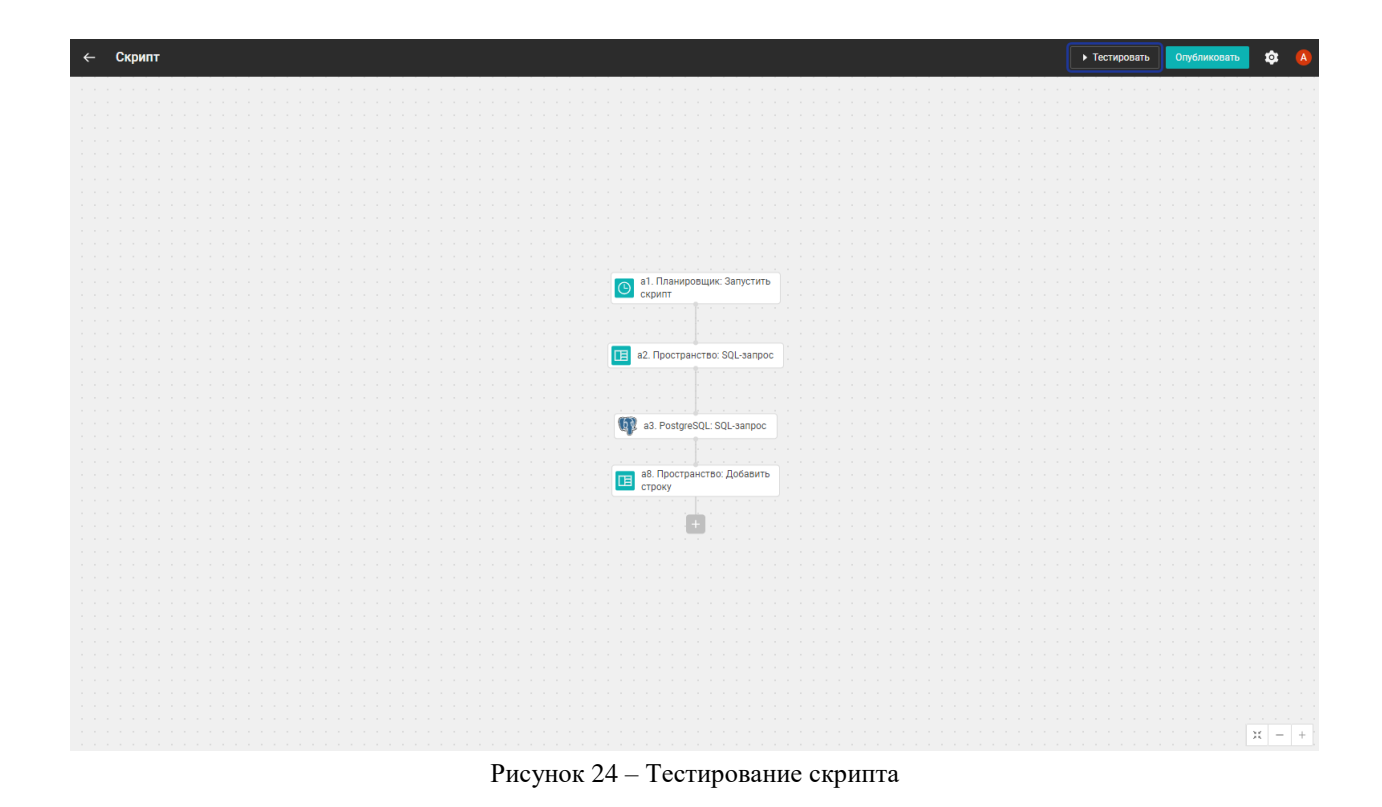

Если скрипт работает корректно, его необходимо опубликовать. Для этого нажмите кнопку **Опубликовать**.

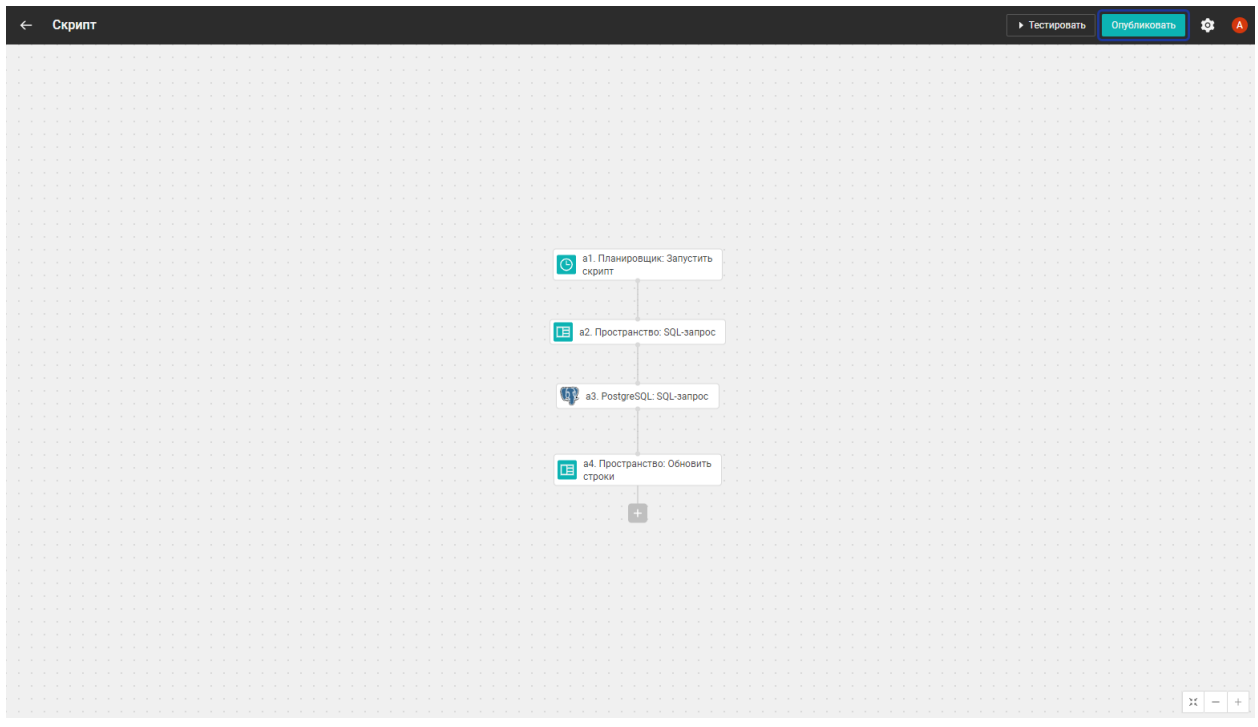

Рисунок 25 – Публикация скрипта

При публикации скрипта создается новая версия. Невозможно опубликовать скрипт, если в блоках есть незаполненные обязательные поля.

#### **3.8. Добавление блока «Пространство: SQL-запрос» в пространство**

<span id="page-16-0"></span>Перед тем как получить справочник сотрудников, необходимо очистить таблицу. По аналогии удаления данных из таблицы, нажмите правой кнопкой мыши на блок «Планировщик» и выберите **Добавить**.

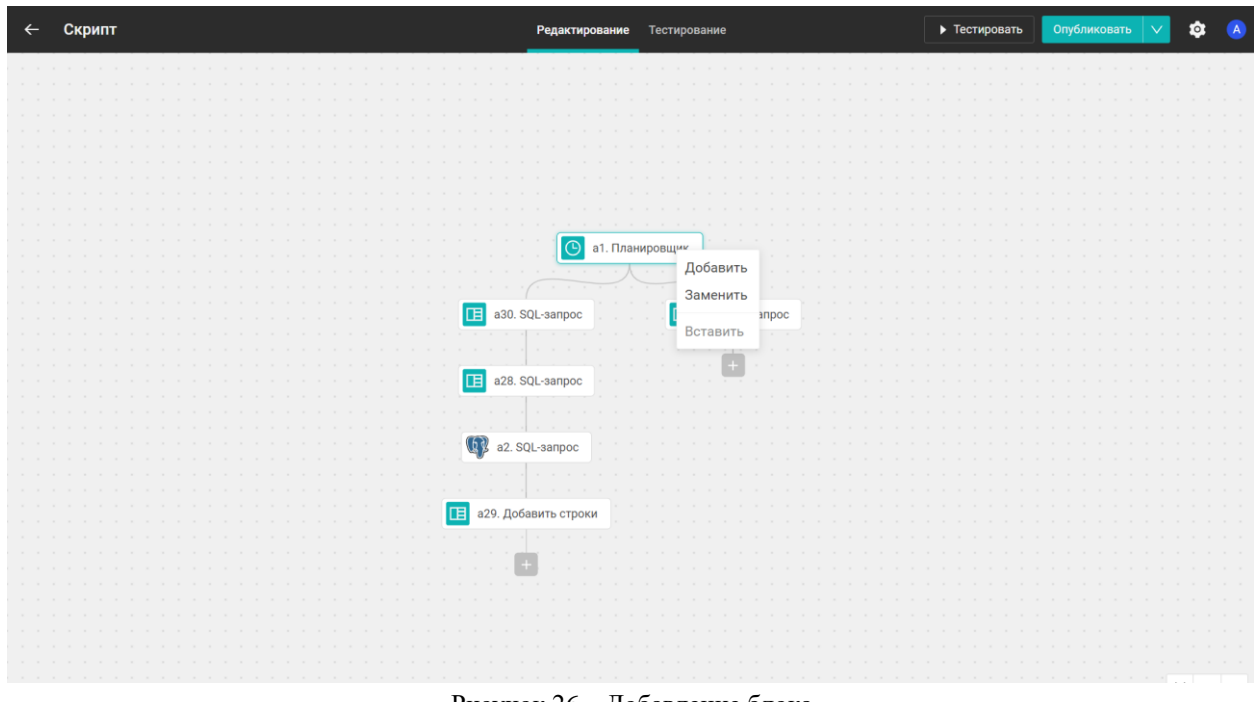

Рисунок 26 – Добавление блока

Выберите пакет «Пространство» затем «SQL-запрос». Укажите выражение и протестируйте блок.

#### **3.9. Добавление блока «Файл: Прочитать CSV»**

<span id="page-16-1"></span>Список сотрудников хранится в виде CSV таблиц на файловом сервере. Добавьте блок и выберите пакет «Файл», затем «Прочитать CSV». Заполните поля: «Путь к файлу» (на сервере) и «Разделитель» (запятая или точка с запятой). Протестируйте блок.

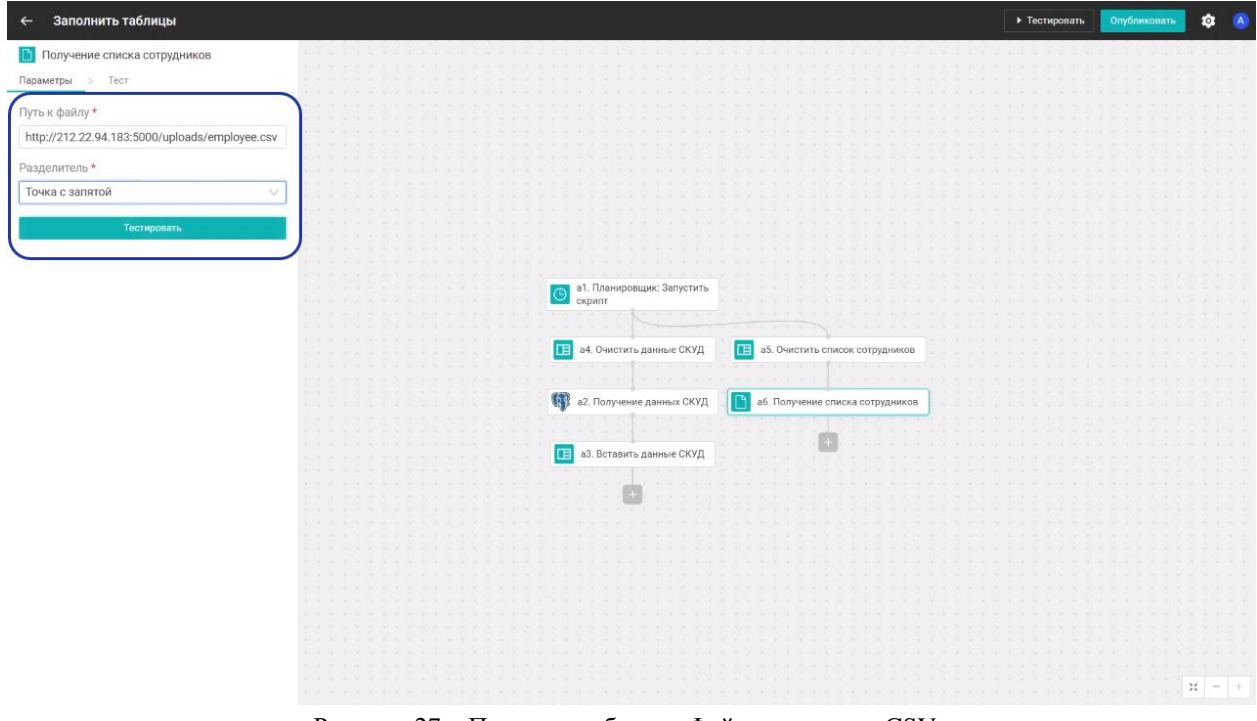

Рисунок 27 – Параметры блока «Файл: прочитать CSV»

#### **3.10. Замена типов данных полей в таблице**

<span id="page-17-0"></span>Далее необходимо вставить список сотрудников в таблицу-получатель. Это можно сделать с помощью блока «Пространство: Добавить строки».

Если при тестировании произошла ошибка, указанная на рисунке 28, необходимо поменять тип данных в строке.

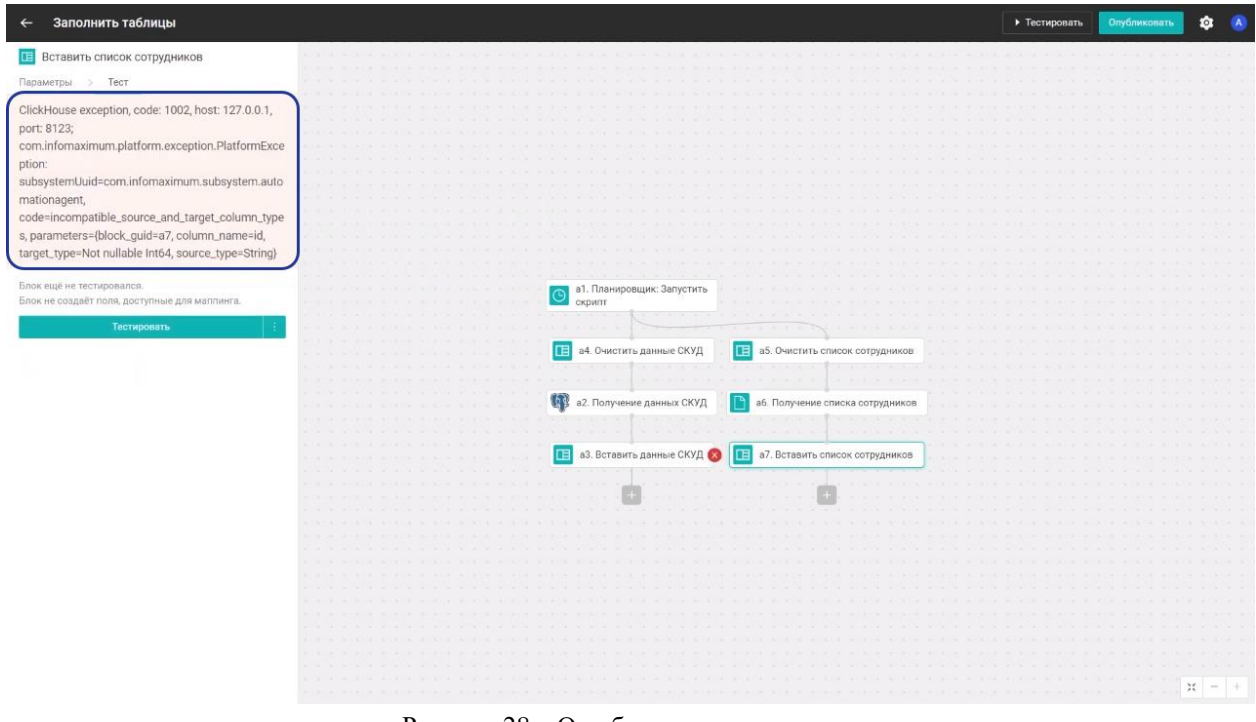

Рисунок 28 – Ошибка при тестировании

Для этого откройте нужную таблицу и нажмите **Изменить** в правом верхнем углу.

| $\leftarrow$ log_samples |                      | Просмотр Основное |                                       | $\bullet$ $\bullet$<br>Изменить |
|--------------------------|----------------------|-------------------|---------------------------------------|---------------------------------|
| user_id [NT]             | time [1164]          | action STR        | operation STR                         | case_id STR                     |
|                          | m<br><b>CONTRACT</b> |                   | <b>The Second Co</b><br><b>ANY LE</b> |                                 |
|                          |                      |                   |                                       |                                 |
|                          |                      |                   |                                       |                                 |
|                          |                      |                   |                                       |                                 |
|                          |                      |                   |                                       |                                 |
|                          |                      |                   |                                       |                                 |
|                          |                      |                   |                                       |                                 |
|                          |                      |                   |                                       |                                 |
|                          |                      |                   |                                       |                                 |
|                          |                      |                   |                                       |                                 |
|                          |                      |                   |                                       |                                 |
|                          |                      |                   |                                       |                                 |
|                          |                      |                   |                                       |                                 |
|                          |                      |                   |                                       |                                 |
|                          |                      |                   |                                       |                                 |
|                          |                      |                   |                                       |                                 |
|                          |                      |                   |                                       |                                 |
|                          |                      |                   |                                       |                                 |
|                          |                      |                   |                                       |                                 |
|                          |                      |                   |                                       |                                 |
|                          |                      |                   |                                       |                                 |

Рисунок 29 – Изменение таблицы

Нажмите на поле «Тип данных» напротив нужной колонки и выберите новый тип из списка.

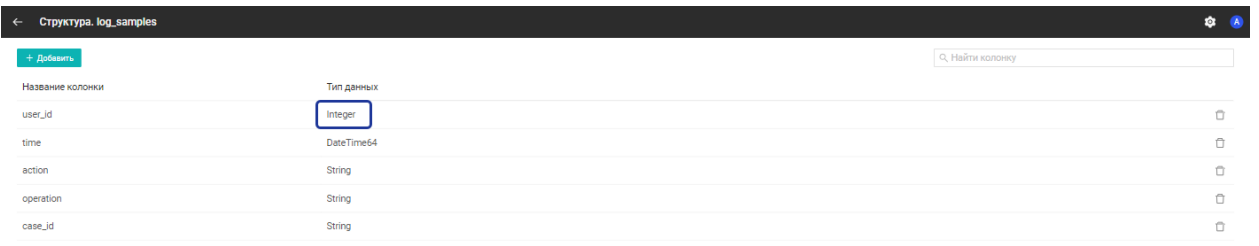

Рисунок 30 – Тип данных

#### **3.11. Добавление блока «HTTP: Отправить запрос»**

<span id="page-18-0"></span>Необходимо добавить ветку в скрипт для извлечения данных о производственном календаре. Добавьте блок для очистки («Пространство: SQL-запрос»).

Получение календаря происходит через обращение к REST API, поэтому следующий блок «HTTP: Отправить запрос». Добавьте блок и выберите «HTTP», затем «Отправить запрос». Настройте подключение в соответствующей вкладке блока.

Во вкладке *Параметры* укажите:

URL;

- метод (GET, POST);
- заголовки:
	- o ключ;
	- o значение.
- тело запроса.

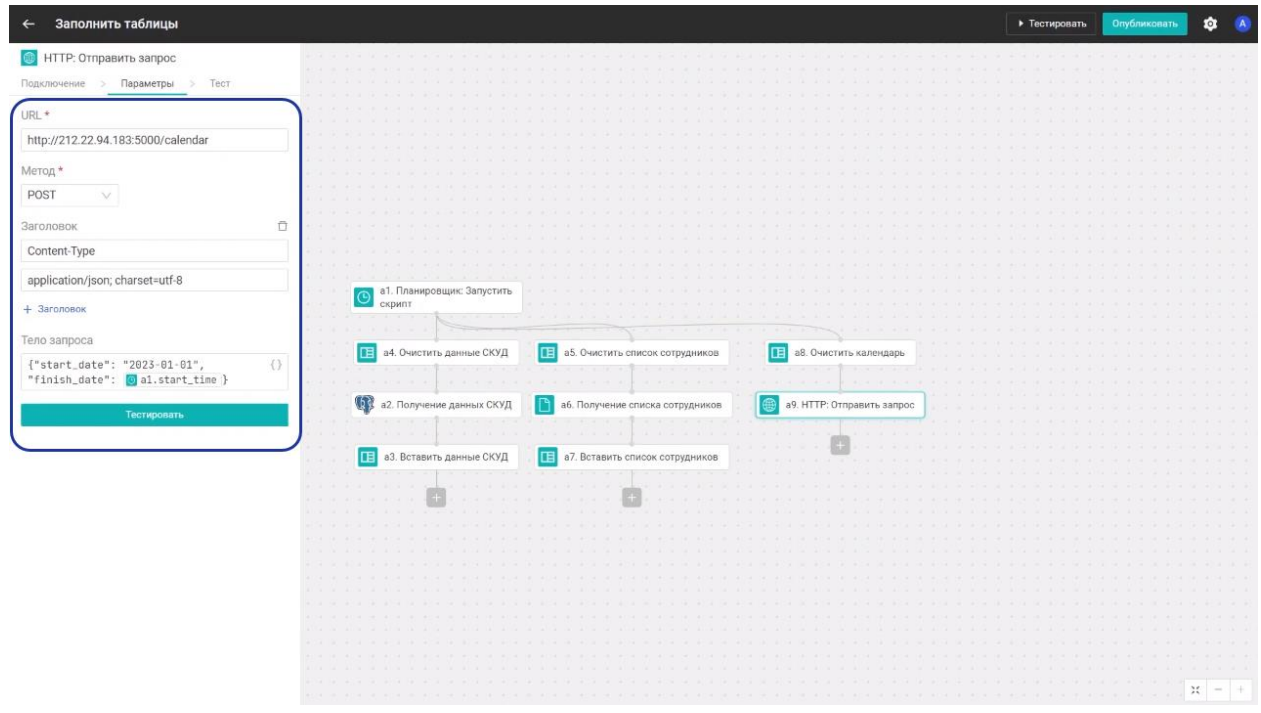

Рисунок 31 – Параметры блока «HTTP: Отправить запрос»

#### **3.12. Добавление данных в таблицу с помощью скрипта**

<span id="page-19-0"></span>Далее необходимо выполнить вставку данных производственного календаря в таблицу-получатель. Добавьте блок «Пространство: Добавить строки», выберите таблицу получатель и сопоставьте поля с помощью визуального маппинга. Протестируйте и опубликуйте скрипт.

#### **Примечание:**

Увеличить/уменьшить масштаб холста с блоками можно с помощью кнопок **подогнать размер**, **+** и **-** в правом нижнем углу.

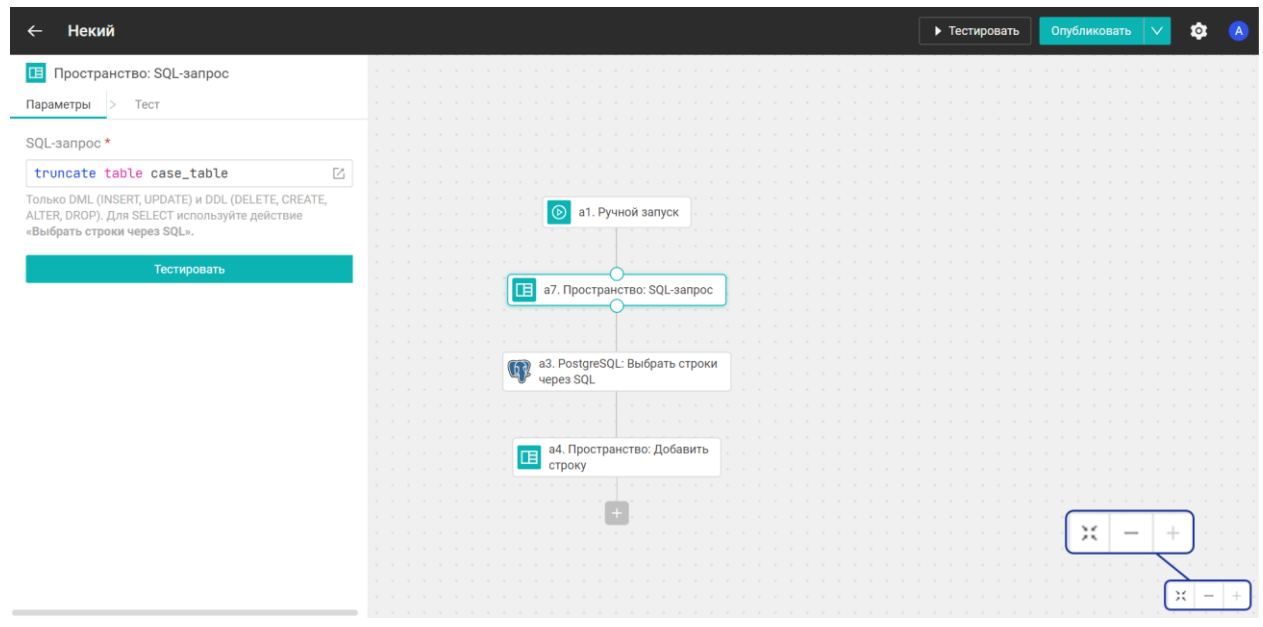

Рисунок 32 – Масштаб скрипта

# <span id="page-20-0"></span>**4. Дублирование скрипта**

Первичное заполнение выполнено, необходимо перейти к инкрементальной загрузке. Это можно сделать через дублирование. Чтобы дублировать скрипт, нажмите на него правой кнопкой мыши и выберите **Дублировать**.

| Некое пространство<br>Im | Панель управления               | Модель данных<br>Доступы<br>Основное | Ó.<br>$\overline{A}$    |
|--------------------------|---------------------------------|--------------------------------------|-------------------------|
| + Добавить<br>انت ا      |                                 |                                      | Q Поиск по пространству |
| Дашборды                 |                                 |                                      |                         |
|                          |                                 |                                      |                         |
| Скрипты                  |                                 |                                      |                         |
|                          | $\succsim$<br>Заполнение таблиц | <b><i>CONSTRUCTS</i></b>             |                         |
|                          | Экспортировать                  |                                      |                         |
| Подключения              | Дублировать<br>Удалить          |                                      |                         |
|                          |                                 | ٠                                    |                         |
| Таблицы                  |                                 |                                      |                         |
|                          | colorado                        | <b>CONTRACTOR</b>                    | <b>STARTING</b>         |
|                          |                                 |                                      |                         |

Рисунок 33 – Дублирование скрипта

# <span id="page-20-1"></span>**5. Переименование скрипта**

Дублированный скрипт необходимо переименовать. Для этого перейдите во вкладку *Основное* и отредактируйте поле «Название скрипта».

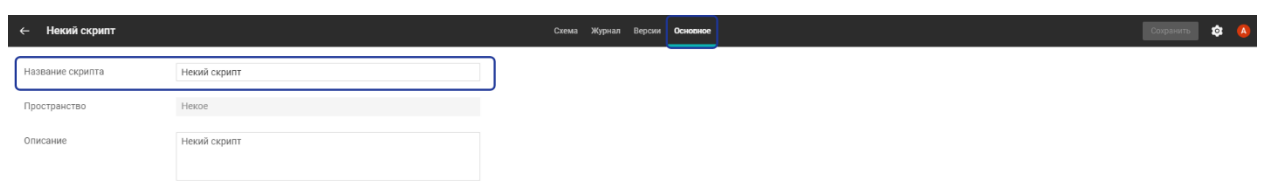

Рисунок 34 – Переименование скрипта

Чтобы сохранить изменения, нажмите кнопку **Сохранить**.

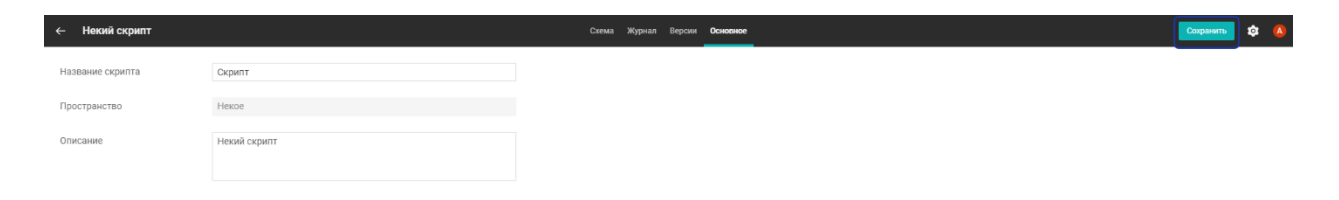

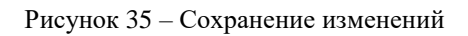

# **6. Изменение скрипта**

<span id="page-21-0"></span>Далее необходимо отредактировать скрипт. Чтобы перейти к редактированию скрипта, нажмите **Изменить**.

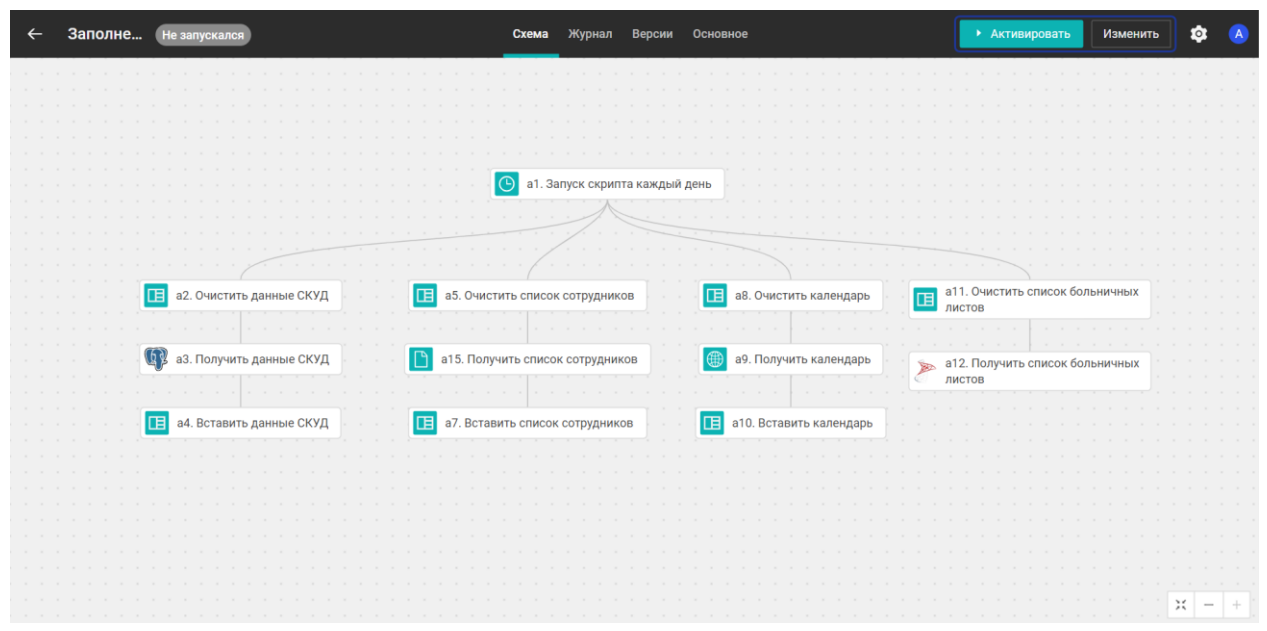

Рисунок 36 – Изменение скрипта

Порядок выполнения скрипта определяется через создание соединений между блоками. Чтобы добавить связь, нажмите на блок, выберите точку входа или выхода и протяните связь к нужному действию.

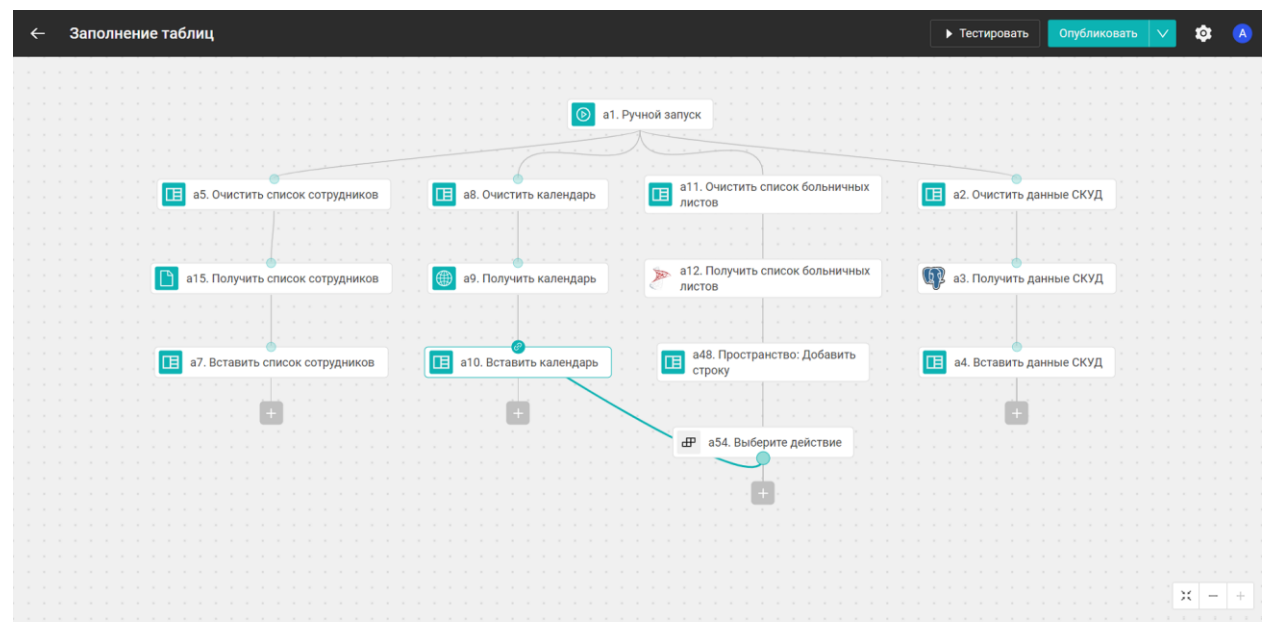

Рисунок 37 – Добавление связи

Если перетащить блок поверх другого, между ними также построится связь.

#### **Примечания:**

- У блока может быть несколько выходов и один вход.
- У блока обязательно должна быть хотя бы одна связь.

Чтобы удалить связь, нажмите по ней правой кнопкой мыши и выберите соответствующее действие.

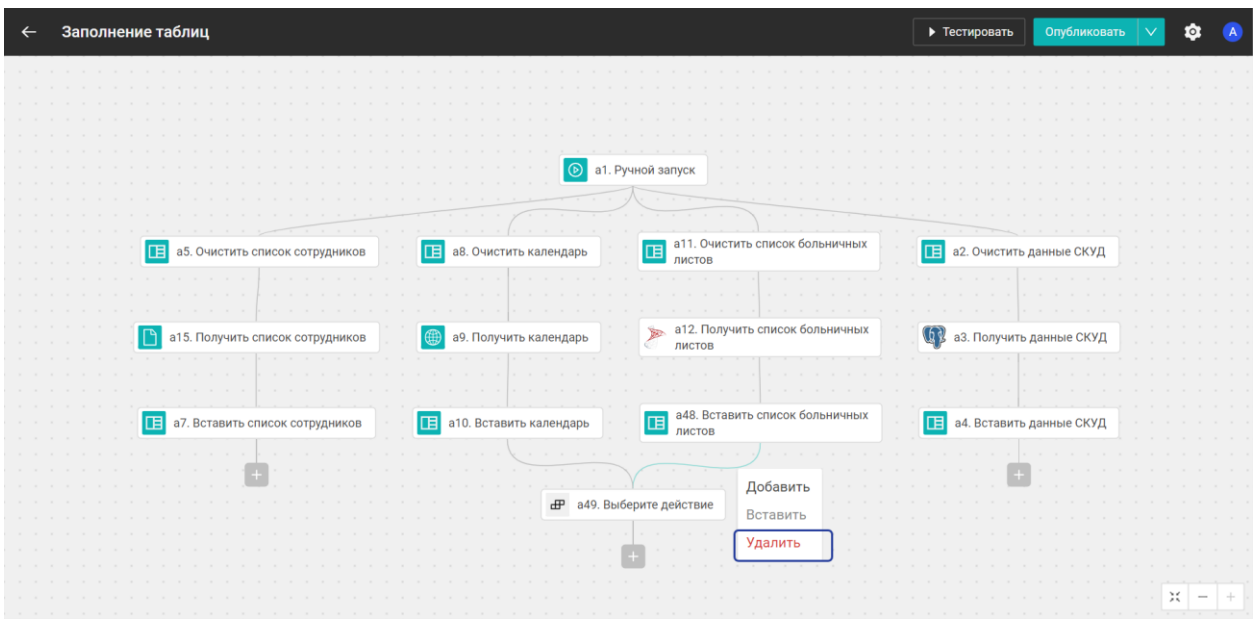

Рисунок 38 – Удаление связи

При нажатии правой кнопкой мыши на блок открываются возможные действия:

- добавить;
- дублировать;
- заменить;
- вырезать;
- копировать;
- вставить;
- удалить.

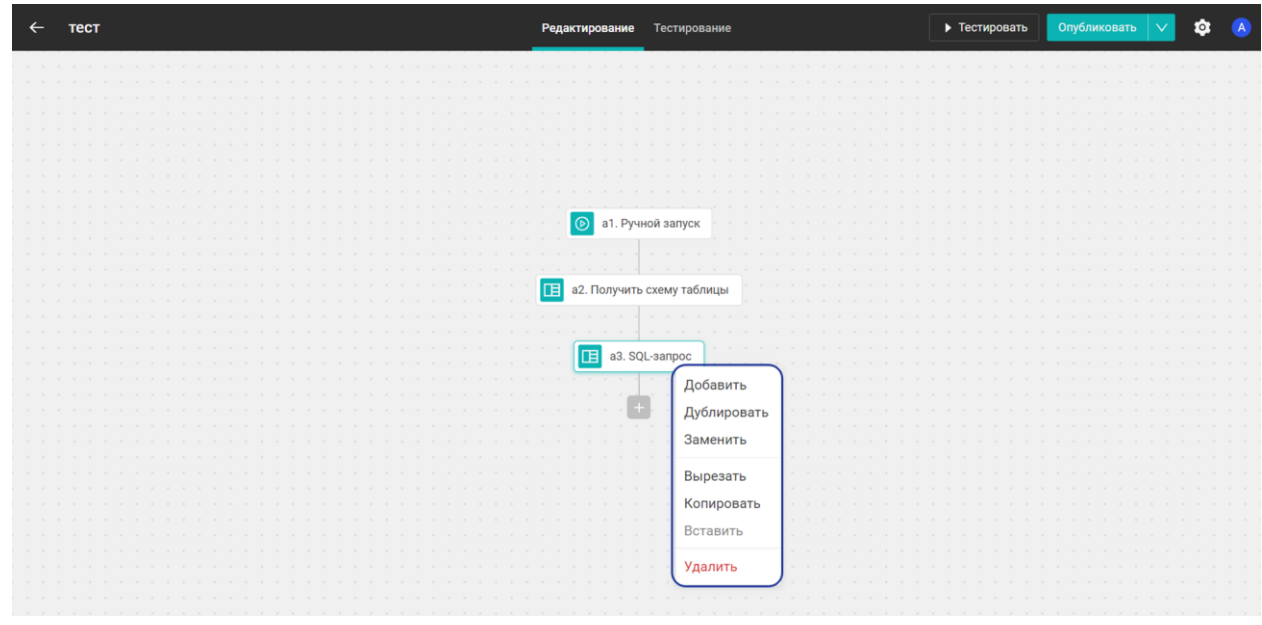

Рисунок 39 – Действия с блоком

На левой панели расположено меню настроек блока. Здесь вы можете:

- 1. Переименовать блок;
- 2. Изменить настройки блока;

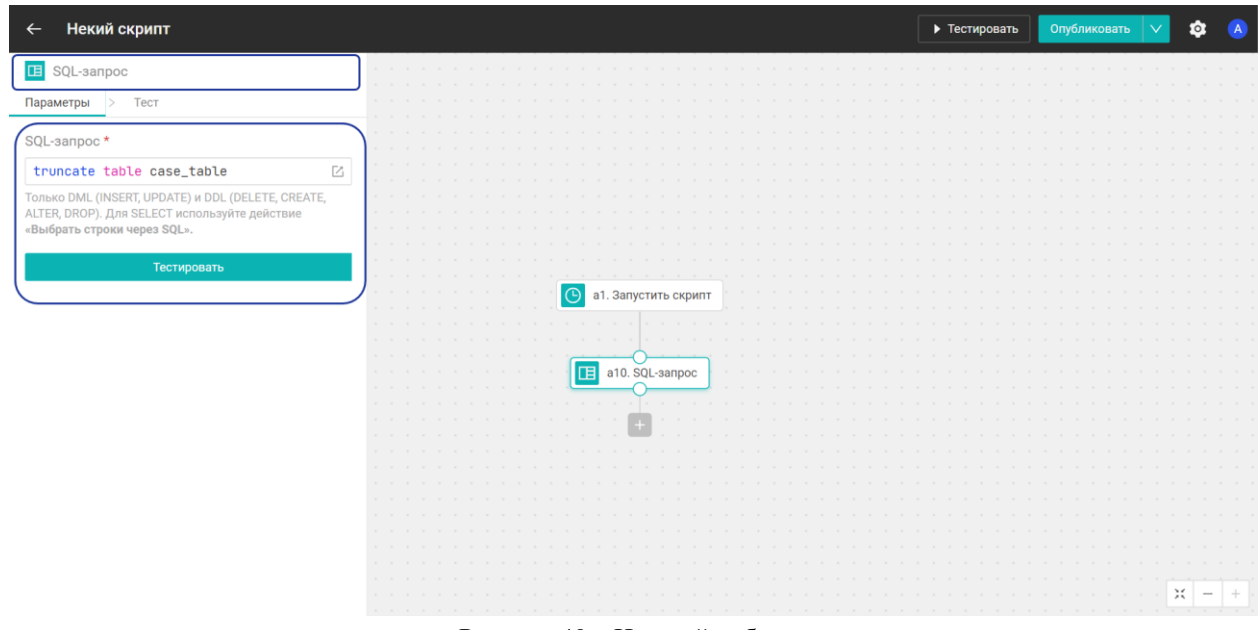

Рисунок 40 – Настройки блока

3. Просмотреть выходные данные блока и запустить блок.

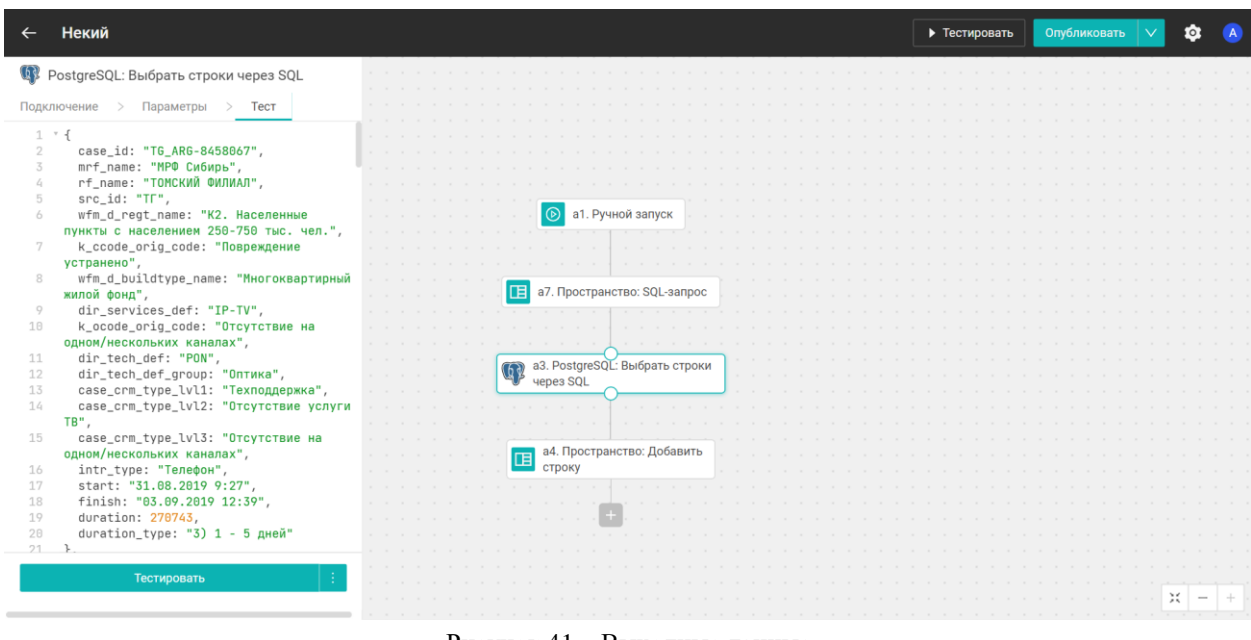

Рисунок 41 – Выходные данные

Если выбранный блок в скрипте обращается к данным из предыдущего блока, вы можете ввести входные значения вручную. Для этого сначала протестируйте блок, далее нажмите на многоточие и кликните на **Заменить входные значения**.

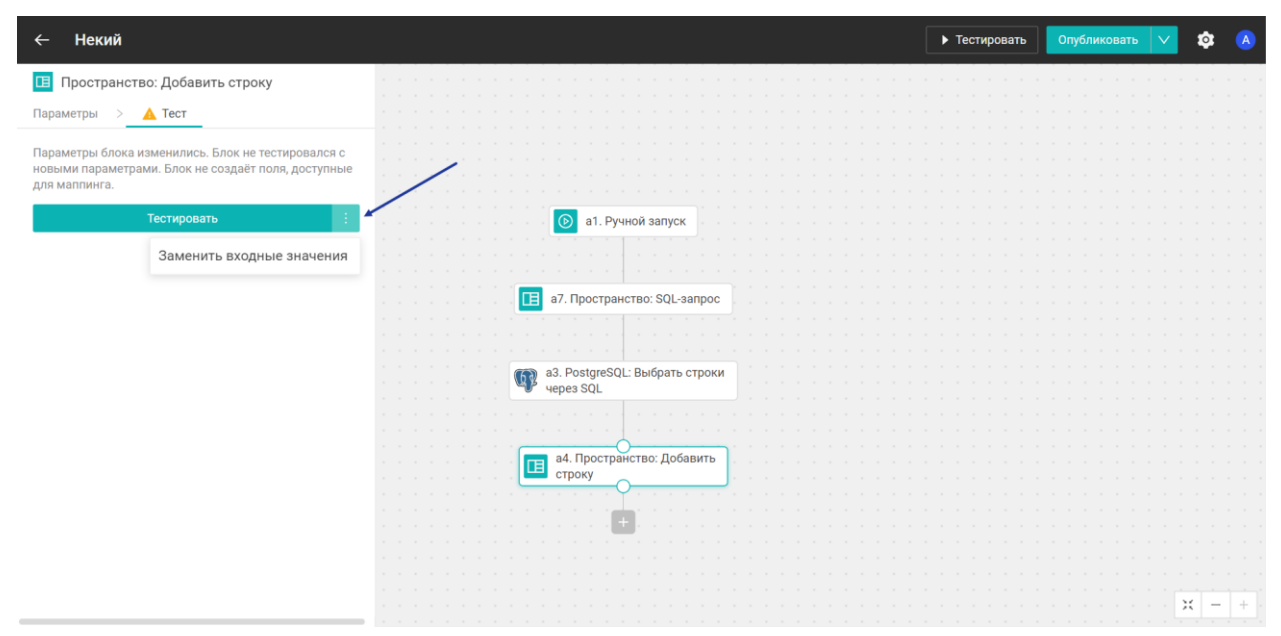

Рисунок 42 – Заменить входные данные

Введите значения и снова протестируйте блок. При следующем открытии отладочного запуска блок сохранит ваши значения. Если нужно вернуть оригинальные значения, нажмите **Восстановить**.

| Входные значения<br>$\times$                         |                                                                 | • Тестировать | <b>Q</b> A<br>Опубликовать $ $ $\vee$ |
|------------------------------------------------------|-----------------------------------------------------------------|---------------|---------------------------------------|
| 43. PostgreSQL: Выбрать строки через SQL.<br>case_id |                                                                 |               |                                       |
| TG_ARG-8458067                                       |                                                                 |               |                                       |
| mrf_name                                             |                                                                 |               |                                       |
| МРФ Сибирь                                           |                                                                 |               |                                       |
| rf_name                                              |                                                                 |               |                                       |
| ТОМСКИЙ ФИЛИАЛ                                       |                                                                 |               |                                       |
| src_id                                               |                                                                 |               |                                       |
| TF                                                   |                                                                 |               |                                       |
| wfm_d_regt_name                                      |                                                                 |               |                                       |
| К2. Населенные пункты с населением 250-750 тыс. чел. | <b>• а1. Ручной запуск</b>                                      |               |                                       |
| k_ccode_orig_code                                    |                                                                 |               |                                       |
| Повреждение устранено                                |                                                                 |               |                                       |
|                                                      | <b>IE</b> а7. Пространство: SQL-запрос                          |               |                                       |
| wfm_d_buildtype_name                                 |                                                                 |               |                                       |
| Многоквартирный жилой фонд                           | ( <mark>4)</mark> a3. PostgreSQL: Выбрать строки<br>  через SQL |               |                                       |
| dir_services_def                                     |                                                                 |               |                                       |
| IP-TV                                                |                                                                 |               |                                       |
| k_ocode_orig_code                                    | <b>15 а4. Пространство: Добавить</b>                            |               |                                       |
| Отсутствие на одном/нескольких каналах               |                                                                 |               |                                       |
| dir_tech_def                                         |                                                                 |               |                                       |
| PON                                                  |                                                                 |               |                                       |
| dir_tech_def_group                                   |                                                                 |               |                                       |
| Оптика                                               |                                                                 |               |                                       |
| case_crm_type_lvl1                                   |                                                                 |               |                                       |
| Техподдержка                                         |                                                                 |               |                                       |
| case_crm_type_lvl2                                   |                                                                 |               |                                       |
| Тестировать<br>Отмена<br>С Восстановить              |                                                                 |               | $x = +$                               |

Рисунок 43 – Восстановление значений

### <span id="page-25-0"></span>**7. Активация скрипта**

Чтобы включить скрипт, нажмите **Активировать**.

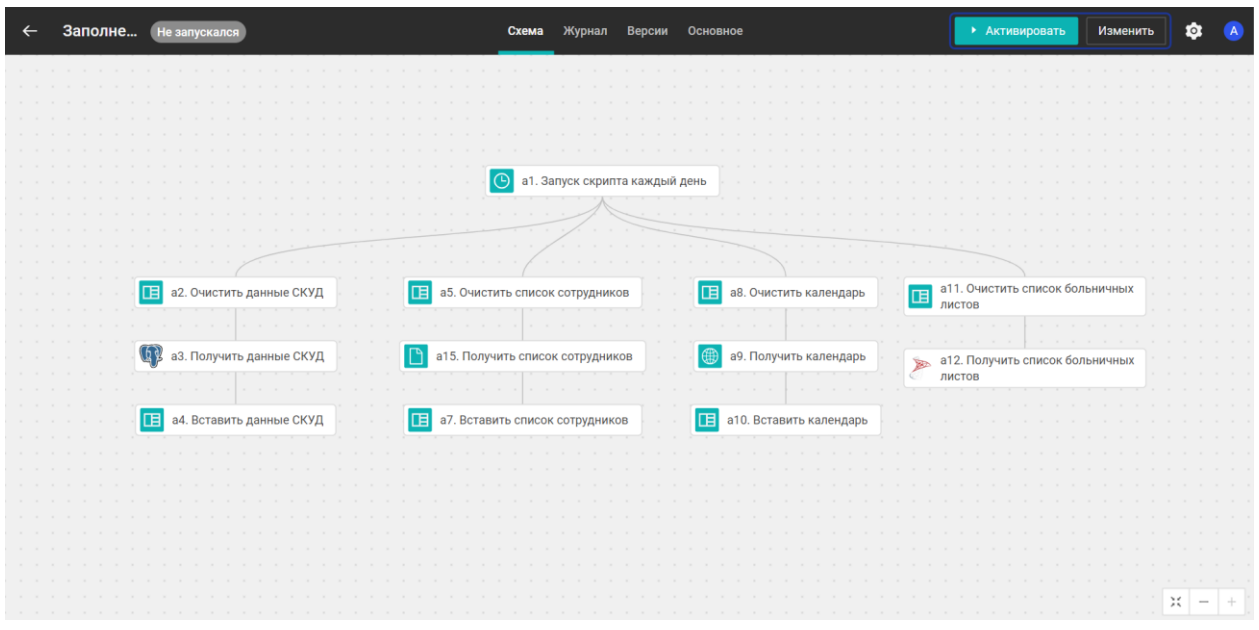

Рисунок 44 – Активация скрипта

# <span id="page-26-0"></span>**8. Журнал выполнения скрипта**

Журнал – это история выполнения скрипта. В нем отображены:

- время начала выполнения скрипта;
- версия скрипта;

 $\overline{\phantom{a}}$ 

- блок (название триггера запуска скрипта или первый блок, в котором произошла ошибка);
- длительность (время от запуска триггера до присваивания статуса).

| ← Журнал запросов                     |                   | Схема Журнал Версии Основное |                     | Изменить | $\bullet$<br>(A) |
|---------------------------------------|-------------------|------------------------------|---------------------|----------|------------------|
| Время ≑<br>Версия $\div$              | Блок $\div$       |                              | Длительность $\div$ |          |                  |
| • 15:08, 20 июля 2023 2               | а3. Ручной запуск |                              | 63MC                |          |                  |
| • 15:08, 20 июля 2023 2               | а3. Ручной запуск |                              | <b>56мс</b>         |          |                  |
| • 15:06, 20 июля 2023 2               | а3. Ручной запуск |                              | 89MC                |          |                  |
| • 15:06, 20 июля 2023 2               | а3. Ручной запуск |                              | 90MC                |          |                  |
| • 15:06, 20 июля 2023 2               | а3. Ручной запуск |                              | 90MC                |          |                  |
| • 15:06, 20 июля 2023 2               | а3. Ручной запуск |                              | 151MC               |          |                  |
| • 14:43, 17 июля 2023 1               | а3. Ручной запуск |                              | 50MC                |          |                  |
| • 14:42, 17 июля 2023 1               | а3. Ручной запуск |                              | 48MC                |          |                  |
| • 14:41, 17 июля 2023 1               | а3. Ручной запуск |                              | 61MC                |          |                  |
| • 14:41, 17 июля 2023 1               | а3. Ручной запуск |                              | 47MC                |          |                  |
| • 14:41, 17 июля 2023 1               | а3. Ручной запуск |                              | 115мс               |          |                  |
| 21:00, 02 июля 2023 1                 | а3. Ручной запуск |                              | 67мс                |          |                  |
| 21:00, 02 июля 2023 1                 | а3. Ручной запуск |                              | 70MC                |          |                  |
| • 21:00, 02 июля 2023 1               | а3. Ручной запуск |                              | 65MC                |          |                  |
| 2 21:00, 02 июля 2023 1               | а3. Ручной запуск |                              | <b>ббмс</b>         |          |                  |
| 2 21:00, 02 июля 2023 1               | а3. Ручной запуск |                              | 57MC                |          |                  |
| 20:59, 02 июля 2023 1                 | а3. Ручной запуск |                              | 123MC               |          |                  |
| • 15:30, 22 июня 2023 1               | а3. Ручной запуск |                              | 69MC                |          |                  |
| • 15:30, 22 июня 2023<br>$\mathbf{1}$ | а3. Ручной запуск |                              | 50MC                |          |                  |
| • 15:30, 22 июня 2023 1               | а3. Ручной запуск |                              | 70MC                |          |                  |
| • 15:29, 22 июня 2023 1               | а3. Ручной запуск |                              | 159мс               |          |                  |
| $A$ 16-06 16 $m \times 1000$ 1        | no Diamoù annivez |                              | 571.00              |          |                  |

Рисунок 45 – Журнал выполнения скрипта

Активированный скрипт попадает в Журнал выполнения, если отрабатывает триггер – первый блок в скрипте.

Выполнение может быть завершено:

- когда отработали блоки всех веток;
- когда отработали блоки всех веток до следующего триггера;
- если возникла ошибка при отработке всех веток триггера;
- если пользователь остановил скрипт.

#### **Примечания:**

- 1. Статус «Ошибка» регистрируется в 2 случаях:
- блок с ошибкой блокирует дальнейшую работу;
- блок с ошибкой не блокирует дальнейшую работу, отрабатываются все блоки.
- 2. Остановить скрипт можно только в статусе «Выполняется».

Записи можно отсортировать:

- по актуальности (колонки «Время» и «Версия»);
- по алфавитному порядку (колонка «Блок»);
- по длительности (колонка «Длительность»).

При нажатии на запись выполнения скрипта открывается его схема. В верхней панели отображены:

- название;
- дата и время;
- длительность;
- $\bullet$  статус;
- версия.

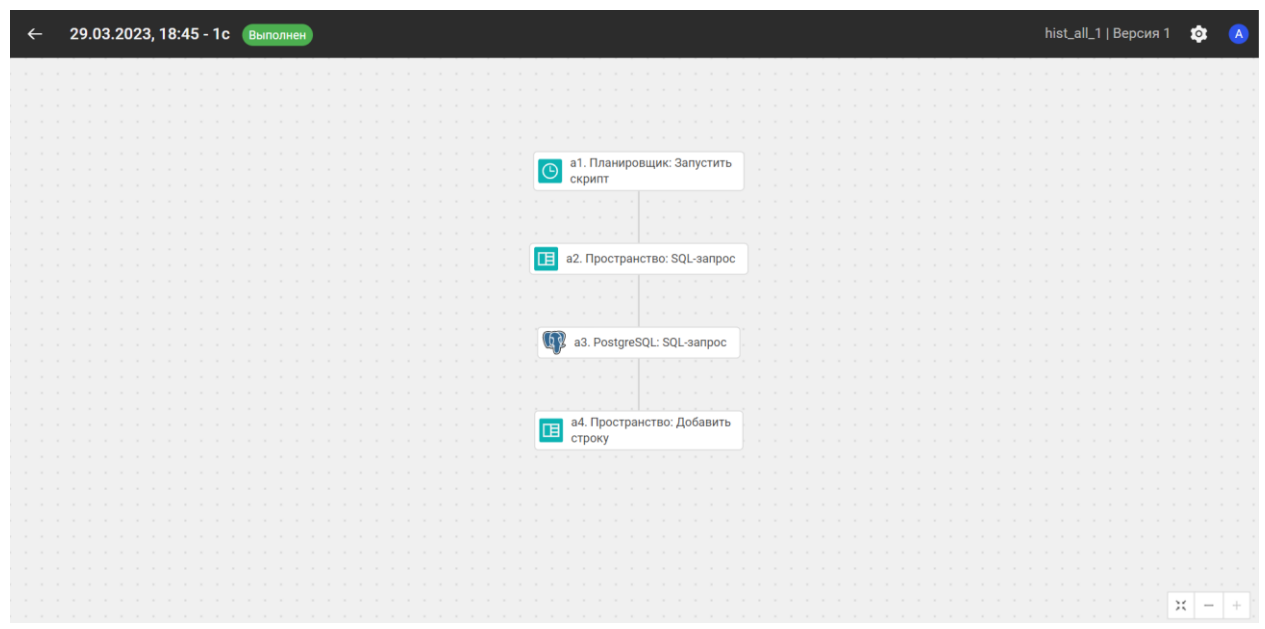

Рисунок 46 – Схема скрипта

Схема скрипта представлена блоками действий и подключений. У блока возможно одно из состояний:

 блок выполнен (доступен просмотр входных и выходных данных выбранного блока, просмотр входных данных триггера доступен всегда);

- ошибка в блоке;
- блок относится к конкретному выполнению, но его невозможно выбрать для просмотра данных;
- блок не относится к конкретному выполнению и его невозможно выбрать для просмотра данных.

hist\_all\_1 | Версия 1  $\bullet$ ← 29.03.2023, 18:45 - 1с Выполнен  $\bullet$ PostgreSQL: SQL-запрос Подключение > Параметры > Выход 1 SQL query: "SELECT \* FROM<br>public.hist\_all" • а1. Планировщик: Запустить **E** а2. Пространство: SQL-запрос 43. PostgreSQL: SQL-sanpoc **В** а4. Пространство: Добавить  $x$  –

Данные между блоками отображаются в формате JSON.

Рисунок 47 – Данные между блоками

При обработке пакетных данных из БД на входе и на выходе в панели слева отображаются первые 10 записей и общее количество записей пакетов.

| hist_all_1   Версия 1<br>29.03.2023, 18:45 - 1с Выполнен<br>$\sigma$<br>$\leftarrow$<br><b>M</b> PostgreSQL: SQL-запрос<br>Параметры<br>Выход<br>Подключение<br>$1$ $\vee$ rows: [<br>а1. Планировщик: Запустить<br>$\odot$<br>case_id: "'INTR-CRM 8.1-<br>3<br>скрипт<br>573513886'".<br>case_id: "'INTR-CRM 8.1-<br>$\epsilon$<br>573513886'",<br>case_id: "'INTR-CRM 8.1-<br>5<br>573513891'".<br>а2. Пространство: SQL-запрос<br>IE<br>case_id: "'INTR-CRM 8.1-<br>6<br>573513891'".<br>case_id: "'INTR-CRM 8.1-<br>7<br>573513896'".<br>case_id: "'INTR-CRM 8.1-<br>8<br>a3. PostgreSQL: SQL-запрос<br>573513896'"<br>case_id: "'INTR-CRM 8.1-<br>9<br>573513905'",<br>case_id: "'INTR-CRM 8.1-<br>10<br>573513905'"<br>а4. Пространство: Добавить<br>case id: "'INTR-CRM 8.1-<br>11<br>正<br><b>CTDOKV</b><br>573513926'"<br>case id: "'INTR-CRM 8.1-<br>12<br>573513926'"<br>13<br>$14 -$<br>15<br>activity: "'CRM - Закрытие<br>обращения'",<br>activity: "'CRM - Регистрация<br>16<br>обращения'"<br>activity: "'CRM - Закрытие<br>17<br>обращения'"<br>activity: "'CRM - Регистрация<br>18 |  |  |  |  |  |
|----------------------------------------------------------------------------------------------------|--|--|--|--|--|
|                                                                                                    |  |  |  |  |  |
|                                                                                                    |  |  |  |  |  |
|                                                                                                    |  |  |  |  |  |
|                                                                                                    |  |  |  |  |  |
|                                                                                                    |  |  |  |  |  |
|                                                                                                    |  |  |  |  |  |
|                                                                                                    |  |  |  |  |  |
|                                                                                                    |  |  |  |  |  |
|                                                                                                    |  |  |  |  |  |
|                                                                                                    |  |  |  |  |  |
|                                                                                                    |  |  |  |  |  |
|                                                                                                    |  |  |  |  |  |
|                                                                                                    |  |  |  |  |  |
|                                                                                                    |  |  |  |  |  |
|                                                                                                    |  |  |  |  |  |
|                                                                                                    |  |  |  |  |  |
|                                                                                                    |  |  |  |  |  |
|                                                                                                    |  |  |  |  |  |
|                                                                                                    |  |  |  |  |  |
|                                                                                                    |  |  |  |  |  |
|                                                                                                    |  |  |  |  |  |
|                                                                                                    |  |  |  |  |  |
|                                                                                                    |  |  |  |  |  |
|                                                                                                    |  |  |  |  |  |
|                                                                                                    |  |  |  |  |  |
|                                                                                                    |  |  |  |  |  |
|                                                                                                    |  |  |  |  |  |
|                                                                                                    |  |  |  |  |  |
|                                                                                                    |  |  |  |  |  |
|                                                                                                    |  |  |  |  |  |
|                                                                                                    |  |  |  |  |  |
|                                                                                                    |  |  |  |  |  |
|                                                                                                    |  |  |  |  |  |
|                                                                                                    |  |  |  |  |  |
|                                                                                                    |  |  |  |  |  |

Рисунок 48 – Записи пакетов

# <span id="page-29-0"></span>**9. Подключение таблицы из базы**

Таблицы в пространство подключаются из базы данных ClickHouse, сервер которой добавлен в разделе **«Хранилища данных»**. Чтобы добавить таблицу, нажмите на пункт **Подключить из хранилища**. Если в ClickHouse есть таблицы, появится модальное окно с их списком. Невозможно добавить повторно таблицы, которые уже подключены к пространству.

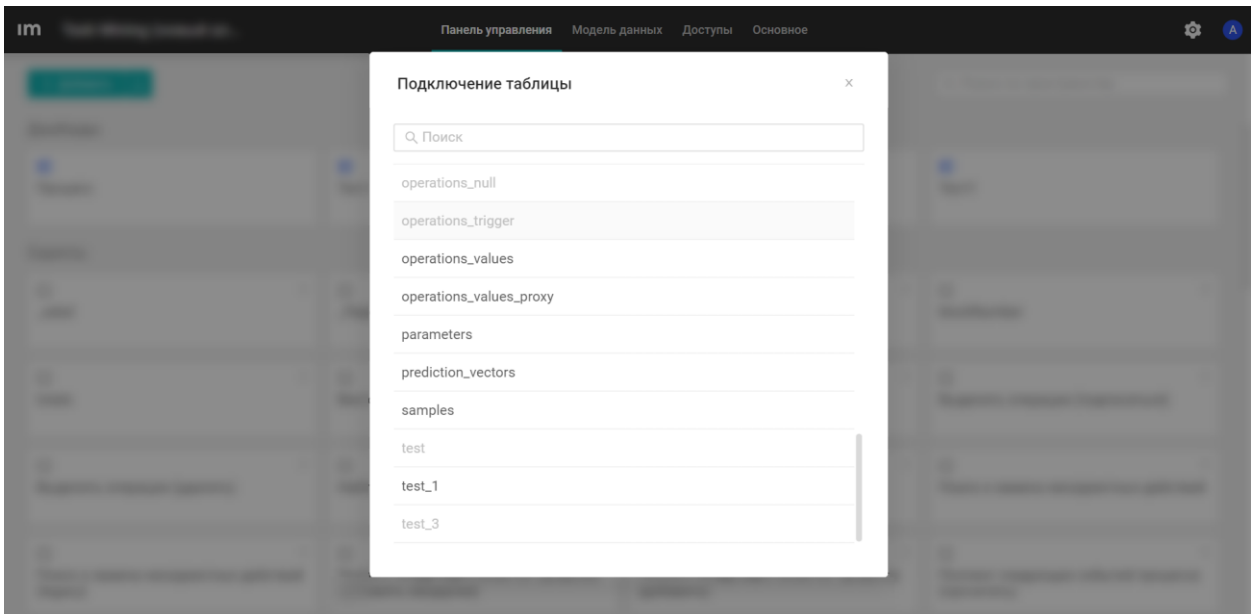

Рисунок 49 – Подключение таблицы

Выберите нужную и в режиме предпросмотра таблицы нажмите **Подключить**.

## **10. Экспорт скриптов**

<span id="page-29-1"></span>Чтобы экспортировать скрипт, откройте *Панель управления* и нажмите на скрипт правой кнопкой мыши. Выберите соответствующий пункт.

| $\mathbf{A}$ |
|--------------|
|              |
|              |
|              |
|              |
|              |
|              |
|              |
|              |
|              |
|              |
|              |
|              |
|              |
|              |

Рисунок 50 – Экспортирование скрипта

Экспортируется опубликованная версия скрипта и список используемых подключений. При экспорте скрипта с блоком-триггером [«Трекер»](https://infomaximum.ru/docs/running-script?v=06.2023), в нем сохраняется имя веб-приложения, генерируются новые UUID и встраиваемый код.

### <span id="page-30-0"></span>**11. Удаление и импорт скрипта**

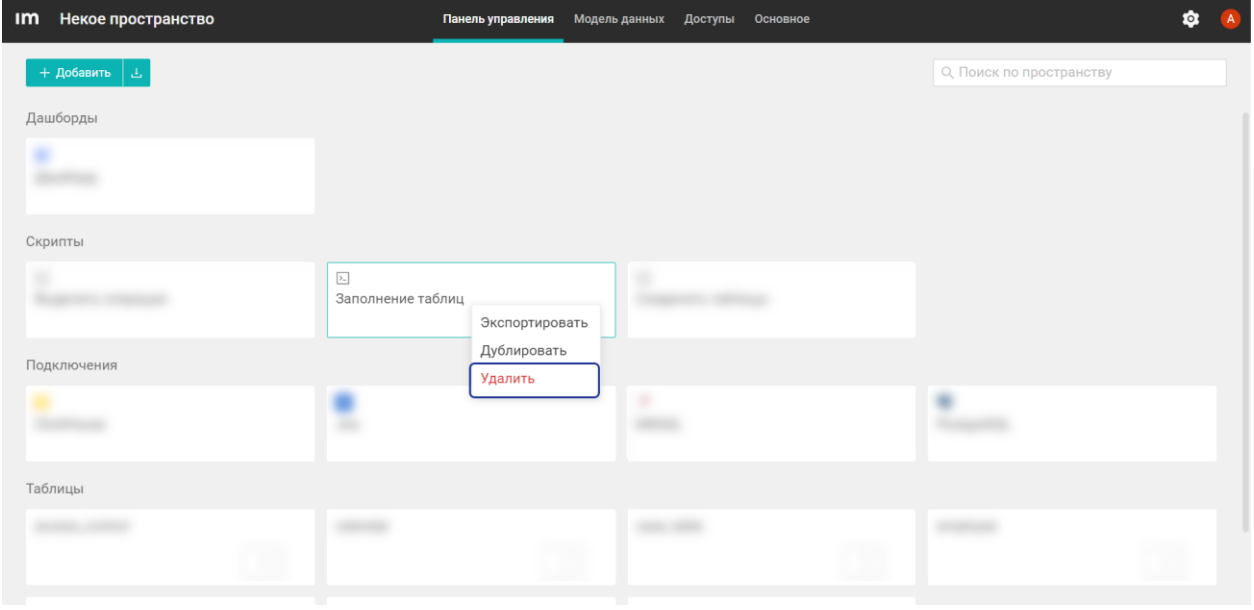

Удалить скрипт можно в *Панели управления*. Активный скрипт удалить невозможно.

Рисунок 51 – Удаление скрипта

После нажатия **Удалить** открывается модальное окно для подтверждения удаления. Чтобы импортировать уже существующий скрипт, нажмите на соответствующую кнопку рядом с **Добавить**, выберите **Скрипт** и загрузите файл в формате *zip*.

| Некое пространство<br>Im               | Панель управления | Модель данных<br>Доступы<br>Основное | $\mathbb A$<br>$\circ$   |
|----------------------------------------|-------------------|--------------------------------------|--------------------------|
| + Добавить<br>Ш<br>Скрипт<br>Таблицу > |                   |                                      | О, Поиск по пространству |
|                                        |                   | <b>STERN COLLECT</b>                 |                          |
|                                        |                   | ٠                                    |                          |
| <b>Contact:</b>                        | <b>JOHN HALL</b>  | <b>CONTRACTOR</b>                    |                          |

Рисунок 52 – Импорт скрипта